# **ESCUELA POLITÉCNICA DEL EJÉRCITO EXTENSIÓN LATACUNGA**

# **CARRERA DE TECNOLOGÍA EN COMPUTACIÓN TEMA:**

# **"DISEÑO E IMPLEMENTACIÓN DE UN SITIO WEB Y AULA VIRTUAL PARA LA ESCUELA DE INGENIERÍA MILITAR DE LA FUERZA TERRESTRE, UTILIZANDO SOFTWARE LIBRE"**

# **AUTORES: FLORES FARINANGO FRANKLIN DARÍO MORALES RAMÍREZ WILLIAM GUSTAVO**

**PROYECTO PREVIO A LA OBTENCIÓN DEL TÍTULO DE** 

**TECNÓLOGO EN COMPUTACIÓN**

**Año 2013**

Latacunga, 30 de julio de 2013

**ELABORADO POR:** 

**…………………………. ……………………………**

William Morales **Example 18 and 18 and 18 and 18 and 18 and 18 and 18 and 18 and 18 and 18 and 18 and 18 and 18 and 18 and 18 and 18 and 18 and 18 and 18 and 18 and 18 and 18 and 18 and 18 and 18 and 18 and 18 and 18 and 1** 

**APROBADO POR:** 

**…………………………………….**

Ing. Luis Alberto Guerra C.

**DIRECTOR DE LA CARRERA DE INGENIERÍA DE SOFTWARE**

**CERTIFICADO POR:** 

**………………………**

Dr. Rodrigo Vaca **SECRETARIO ACADÉMICO**

## **ESCUELA POLITÉCNICA DEL EJÉRCITO**

## CARRERA DE TECNOLOGÍA EN COMPUTACIÓN

## **DECLARACIÓN DE RESPONSABILIDAD**

<span id="page-2-0"></span>Nosotros, William Gustavo Morales Ramírez y Franklin Darío Flores Farinango.

## **DECLARO QUE:**

El proyecto de grado denominado "DISEÑO E IMPLEMENTACIÓN DE UN SITIO WEB Y AULA VIRTUAL PARA LA ESCUELA DE INGENIERÍA MILITAR, UTILIZANDO SOFTWARE LIBRE" ha sido desarrollado con base a una investigación exhaustiva, respetando derechos intelectuales de terceros, conforme las citas que constan al pie de las páginas correspondientes, cuyas fuentes se incorporan en la bibliografía.

Consecuentemente este trabajo es de nuestra autoría.

En virtud de esta declaración, nos responsabilizamos del contenido, veracidad y alcance científico del proyecto de grado en mención.

Latacunga, 30 de julio de 2013.

William Morales **Franklin** Flores

C.I. 171722625-0 C.I. 171630790-3

## **ESCUELA POLITÉCNICA DEL EJÉRCITO**

## CARRERA DE TECNOLOGÍA EN COMPUTACIÓN

## **AUTORIZACIÓN**

<span id="page-3-0"></span>Nosotros, William Gustavo Morales Ramírez y Franklin Darío Flores Farinango.

Autorizamos a la Escuela Politécnica del Ejército la publicación, en la biblioteca virtual de la Institución del trabajo "DISEÑO E IMPLEMENTACIÓN DE UN SITIO WEB Y AULA VIRTUAL PARA LA ESCUELA DE INGENIERÍA MILITAR, UTILIZANDO SOFTWARE LIBRE" cuyo contenido, ideas y criterios son de NUESTRA exclusiva responsabilidad y autoría.

Latacunga, 30 de julio de 2013.

William Morales **Franklin** Flores

C.I. 171722625-0 C.I. 171630790-3

## **ESCUELA POLITÉCNICA DEL EJÉRCITO**

## <span id="page-4-0"></span>CARRERA DE TECNOLOGÍA EN COMPUTACIÓN

## **CERTIFICADO**

## ING. FABIÁN MONTALUISA (DIRECTOR) ING. PATRICIO NAVAS (CODIRECTOR)

#### **CERTIFICAN:**

Que el trabajo titulado "DISEÑO E IMPLEMENTACIÓN DE UN SITIO WEB Y AULA VIRTUAL PARA LA ESCUELA DE INGENIERÍA MILITAR, UTILIZANDO SOFTWARE LIBRE", realizado por los señores: William Gustavo Morales Ramírez y Franklin Darío Flores Farinango ha sido guiado y revisado periódicamente y cumple normas estatutarias establecidas por la ESPE, en el Reglamento de Estudiantes de la Escuela Politécnica del Ejército.

Debido a que constituye un trabajo de excelente contenido científico que coadyuvará a la aplicación de conocimientos y al desarrollo profesional, **SI**  recomiendan su publicación.

El mencionado trabajo consta de UN empastado y UN disco compacto el cual contiene los archivos en formato portátil de Acrobat. Autorizan a los señores: William Gustavo Morales Ramírez y Franklin Darío Flores Farinango que lo entregue al ING. LUIS ALBERTO GUERRA, en su calidad de Director de Carrera.

Latacunga, 30 de julio de 2013.

Ing. Fabián Montaluisa Ing. Patricio navas **DIRECTOR CODIRECTOR**

## **DEDICATORIA**

<span id="page-5-0"></span>Dedico este presente proyecto con mucho cariño a mis padres Elisabeth y Antonio, mi esposa Elizabeth y a mi hijo Santiago, quienes han sabido guiar en toda mi vida y cada uno de mis días por el sendero del bien y de la sabiduría, para todos ellos va todo mi esfuerzo y trabajo.

William

## **DEDICATORIA**

La presente tesis se la dedico a mi Dios quién supo guiarme por el buen camino, darme fuerzas para seguir adelante y no desmayar en los problemas que se presentaban.

A mi familia quienes son parte de mi vida.

Para mis padres por su apoyo, consejos, comprensión, amor. Me han dado todo lo que soy como persona, mis valores, mis principios, mi carácter, mi empeño, mi perseverancia, mi coraje para conseguir mis objetivos.

A mis hermanos por estar siempre presentes, acompañándome para poderme realiza como persona útil a la sociedad.

Para los señores docentes los cuales han impartido sus enseñanzas y experiencias personales en su vida estudiantil y laboral.

**Franklin** 

#### **AGRADECIMIENTO**

<span id="page-7-0"></span>Nuestro principal agradecimiento es a Dios por mantenernos con vida, quien nos ha bendecido siempre, a nuestros padres por su amor y apoyo incondicional en todo momento, a nuestros familiares, a los compañeros por el buen tiempo compartido en el transcurso de la vida estudiantil y militar.

Al Ejército Ecuatoriano, por la oportunidad de permitirnos tener un título universitario y trabajar de mejor manera en la institución a la cual nos debemos.

A la Escuela Politécnica del Ejército Sede Latacunga, en especial a la Carrera de Software y a sus docentes, quienes nos brindaron sus conocimientos y de esta manera poder culminar nuestros estudios.

A nuestro director de carrera Ing. Luis Guerra, director y codirector del proyecto, agradecerles por toda su ayuda prestada durante el desarrollo de este proyecto.

# **ÍNDICE DE CONTENIDOS**

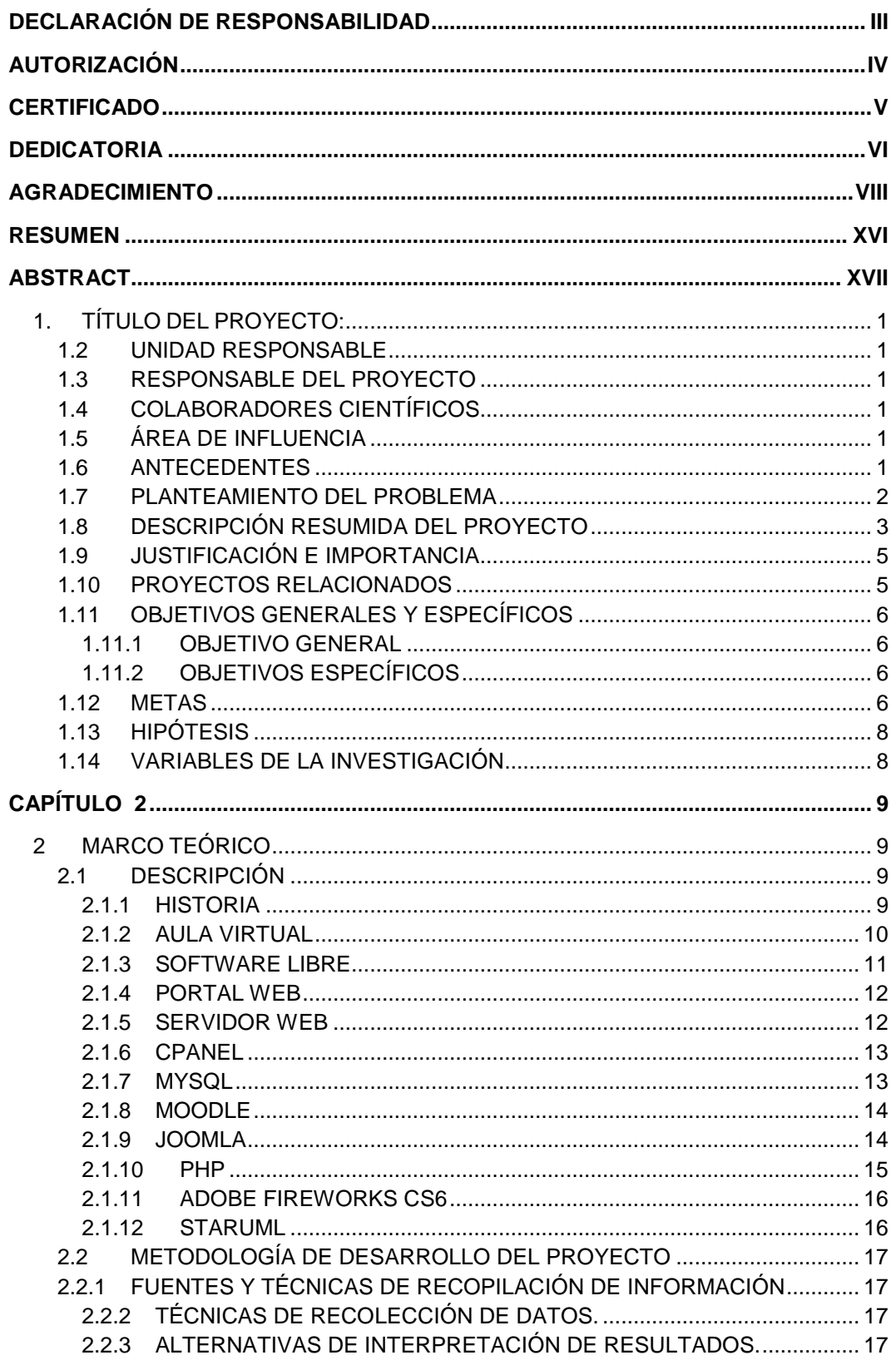

![](_page_9_Picture_400.jpeg)

![](_page_10_Picture_4.jpeg)

## **ÍNDICE DE FIGURAS**

![](_page_11_Picture_184.jpeg)

![](_page_12_Picture_123.jpeg)

# ÍNDICE DE TABLAS

![](_page_13_Picture_7.jpeg)

# ÍNDICE DE ANEXOS

![](_page_14_Picture_7.jpeg)

## **RESUMEN**

<span id="page-15-0"></span>El presente proyecto consiste en desarrollar e implantar el sitio web para la Escuela de Ingeniería Militar de la Fuerza Terrestre dedicada a especializar al personal militar del arma de Ingeniería y de las otras armas y servicios en el ámbito militar como tecnológico pedagógico. El desarrollo del tema tratado en este proyecto se lo detalla a continuación: En el primer capítulo se conoce la situación actual de Escuela de Ingeniería Militar de la Fuerza Terrestre, los antecedentes, área de influencia, planteamiento del problema, justificación e importancia y servicios que ofrecen y los problemas que se resolverán con la creación del sitio web y aula virtual. En el segundo capítulo se describe su marco teórico y las herramientas con las que se va a trabajar en este sitio web y aula virtual. En el tercer capítulo se documenta el proceso del sitio web con la metodología a utilizar definiendo cada uno de sus pasos.

En el cuarto capítulo se observa el desarrollo del sitio web y aula virtual para la Escuela de Ingeniería Militar de la Fuerza Terrestre. Finalmente en el quinto capítulo se describen las conclusiones de las vivencias y se recomienda eventos y acciones de optimización que con la aplicación y puesta en marcha del sitio web y aula virtual para la Escuela de Ingeniería Militar.

## **ABSTRACT**

<span id="page-16-0"></span>The present project consists of developing and implanting the web site for the School of Military Engineering of the Terrestrial Force dedicated to specializing to the military personnel of the weapon of Engineering and of other weapon and services in the military as technological pedagogic area. The development of the topic treated in this project details it later: In the first chapter there is known the current situation of School of Military Engineering of the Terrestrial Force, the precedents, area of influence, exposition of the problem, justification and importance and services that offer and the problems that will be solved by the creation of the web site and virtual classroom. In the second chapter there are described his theoretical frame and the tools with which one is going to be employed at this web site and virtual classroom. In the third chapter the process of the web site receives documents with the methodology to using defining each of his steps.

In the fourth chapter is observed the development of the web site and virtual classroom for the School of Military Engineering of the Terrestrial Force. Finally in the fifth chapter the conclusions of the experiences are described and events and actions of optimization are recommended that with the application and putting in march of the web site and virtual classroom for the School of Military Engineering.

## **CAPÍTULO 1**

### <span id="page-17-0"></span>**1. TÍTULO DEL PROYECTO:**

## **"DISEÑO E IMPLEMENTACIÓN DE UN SITIO WEB Y AULA VIRTUAL PARA LA ESCUELA DE INGENIERÍA MILITAR DE LA FUERZA TERRESTRE, UTILIZANDO SOFTWARE LIBRE".**

#### <span id="page-17-1"></span>**1.2 UNIDAD RESPONSABLE**

El proyecto de factibilidad a desarrollarse pertenece al Departamento de Eléctrica y Electrónica de la Escuela Politécnica del Ejército Extensión Latacunga.

#### <span id="page-17-2"></span>**1.3 RESPONSABLE DEL PROYECTO**

Este proyecto estará bajo la responsabilidad de:

- Franklin Darío Flores Farinango.
- William Gustavo Morales Ramírez.

Estudiantes de la carrera de Tecnología en Computación.

## <span id="page-17-3"></span>**1.4 COLABORADORES CIENTÍFICOS**

Ing. Luis Guerra **Ingeniero de Software** 

#### <span id="page-17-4"></span>**1.5 ÁREA DE INFLUENCIA**

El área de influencia geográfica del proyecto estará comprendida en todo el territorio nacional.

#### <span id="page-17-5"></span>**1.6 ANTECEDENTES**

La tecnología ha ido evolucionando permitiendo de esta manera que se logre un mejor desempeño de las tareas a través de técnicas las mismas que nos permiten optimizar recursos, sin embargo la Escuela de Ingeniería Militar de la Fuera Terrestre al momento se encuentra sin acceso a los

beneficios que brinda la tecnología actual, por lo que resultaría de mucha utilidad el desarrollo de un sitio web.

La Escuela Politécnica del Ejército Extensión Latacunga, posee una gran calidad de educación y tecnología, para beneficio de todos sus alumnos, para una mejor educación de los mismos, la cual ha producido la confianza en la enseñanza y aprendizaje, y en el futuro sean hombres investigadores de excelencia profesional de acorde a las exigencias de las distintas tecnologías y carreras existentes en la ESPE-EL.

En las investigaciones preliminares realizadas en la Escuela de Ingeniería Militar de la Fuerza Terrestre se ha podido apreciar que existe la necesidad de crear una aplicación web para optimizar los servicios que presta la institución.

Mediante el uso de técnicas y conocimientos adquiridos se logrará una mejor eficiencia y seguridad, evitando la redundancia de la información para la creación del sitio web y aula virtual en la Escuela de Ingeniería Militar de la Fuerza Terrestre.

#### <span id="page-18-0"></span>**1.7 PLANTEAMIENTO DEL PROBLEMA**

La Escuela de Ingeniería Militar de la Fuerza Terrestre posee la necesidad de publicar información relacionada con este instituto, que permita acceso en forma eficiente y amigable a través de un sitio web; a fin de dar cumplimiento a una parte del Plan Estratégico de la Fuerza Terrestre para el quinquenio 2013 – 2017.

En la actualidad los términos correo electrónico, foros de discusión, enseñanza virtual son comunes en nuestra sociedad y han hecho experimentar cambios significativos en el concepto que se tenía anteriormente de una computadora.

Cada sitio Web permite estar informados de varios sucesos desde noticias hasta establecer contacto con personas de diferentes partes del mundo, que admite un intercambio de información en forma sencilla para los usuarios.

A través del análisis y diseño del presente tema se espera implementar un sitio web y aula virtual para satisfacer la necesidad institucional de la Escuela de Ingeniería Militar de la Fuerza Terrestre.

#### <span id="page-19-0"></span>**1.8 DESCRIPCIÓN RESUMIDA DEL PROYECTO**

Realizar el diseño y la implementación de un sitio web utilizando software libre para la Escuela de Ingeniería Militar.

La página principal contiene una plantilla de fondo acorde al establecimiento, observándose los siguientes menús como son: Inicio, Institución, Organización, Cursos, Galerías, A. Virtual, Contactos. A continuación se detalla los siguientes submenús que contiene el sitio web:

 El menú de Institución contiene los siguientes submenús: reseña histórica, misión, visión, valores institucionales.

- El menú de Organización posee los siguientes submenús: director, subdirector, jefe del departamento académico, jefe del departamento de planificación, jefe del departamento administrativo.
- El menú de Cursos visualiza los siguientes submenús: curso de formación, de perfeccionamiento y de especialidad.
- El menú de Galerías tiene el submenú de fotos.
- El menú Aula Virtual aloja los cursos disponibles de la ESINGM.
- El menú Contáctenos que posee la información del instituto militar como también se puede enviar un mensaje de texto.

En el desarrollo del proyecto se utiliza las siguientes herramientas:

- Para el diseño del sitio web se manipula con el gestor de contenidos Joomla.
- El aula virtual trabaja con la plataforma Moodle.
- Para la programación a nivel del cliente se recurre al lenguaje Php y en la creación de la base de datos se gestiona con Mysql.

#### <span id="page-21-0"></span>**1.9 JUSTIFICACIÓN E IMPORTANCIA**

Es importante el sitio web para acceder y obtener información relacionada con el Instituto. A través del aula virtual se puede interactuar entre el instructor y el alumno militar; el alumno mediante la página web accede a la plataforma virtual, obteniendo información pertinente al curso inscrito.

El proyecto cumple con la necesidad de la creación de un sitio web para la Escuela de Ingeniería Militar de la Fuerza Terrestre, requerido dentro del Plan Estratégico de la Fuerza Terrestre del quinquenio 2013 – 2017.

### <span id="page-21-1"></span>**1.10 PROYECTOS RELACIONADOS**

Existen en él:

- Repositorio T-ESPE-032708-P: Desarrollo del sistema web para la administración de las actividades académicas de alumnos, profesores y responsables de los departamentos de evaluación y psicología de la Academia de Guerra del Ejército.
- Repositorio T-ESPE-032841-P: Análisis, Diseño e Implementación de un portal web para el Pueblo de "Uyumbicho".
- Repositorio T-ESPE-021790: Desarrollo del portal web del departamento de ciencias de la computación de la ESPE utilizando herramientas Open Source.
- Repositorio T-ESPE-021839: Desarrollo del portal web para la Fundación Virgen de la Merced.

### <span id="page-22-1"></span><span id="page-22-0"></span>**1.11 OBJETIVOS GENERALES Y ESPECÍFICOS**

#### **1.11.1 OBJETIVO GENERAL**

Diseñar e implementar un sitio web y aula virtual en la Escuela de Ingeniería Militar de la Fuerza Terrestre, utilizando herramientas de software libre para satisfacer la necesidad requerida por la institución.

## <span id="page-22-2"></span>**1.11.2 OBJETIVOS ESPECÍFICOS**

- Diseñar el esquema físico del sitio web para la publicación de la información referencial sobre la Escuela de Ingeniería Militar de la Fuerza Terrestre.
- Crear el portal web y aula virtual con interfaces amigables para que los usuarios finales utilicen ágilmente la aplicación.
- Generar y pormenorizar las respectivas consultas o peticiones hacia el servidor donde se aloja la base de datos.
- Alojar el sitio web dinámico en el servidor.

#### <span id="page-22-3"></span>**1.12 METAS**

- Levantamiento de la información en la primera semana para determinar los requisitos en el desarrollo del proyecto.
- Establecer un estudio técnico en la segunda semana para determinar el tamaño del proyecto y la factibilidad de subir el portal web al internet.
- Desarrollar el capítulo UNO del proyecto en la tercera semana.
- Redactar el capítulo DOS del proyecto en la cuarta semana.
- Realizar el capítulo TRES del proyecto en la primera quincena del segundo mes.
- Diseñar el portal web en las dos semanas restantes del segundo mes de ejecución del proyecto.
- Efectuar el diseño del aula virtual aplicando la metodología OOHDM en la primera quincena del tercer mes del proyecto.
- Elaborar la base de datos y conexión con el aula virtual en la segunda quincena del tercer mes del proyecto.
- Desarrollar el capítulo CUATRO del proyecto en la primera semana del cuarto mes.
- Desarrollar el capítulo QUINTO del proyecto en la primera semana del quinto mes.
- Fase de pruebas del software elaborado en la segunda semana del quinto mes.
- Portal web implementado al final quinto mes de ejecución del proyecto.

## <span id="page-24-0"></span>**1.13 HIPÓTESIS**

**Ho:** La creación del portal web y aula virtual permitirá utilizar de mejor manera la forma de impartir los cursos que se dicta en la escuela y los usuarios obtengan acceso a la información de la institución.

### <span id="page-24-1"></span>**1.14 VARIABLES DE LA INVESTIGACIÓN**

#### **Variable Independiente**

Diseño e implementación de un sitio web y aula virtual.

#### **Variable Dependiente**

<span id="page-24-2"></span>Ayudar al instituto a obtener su sitio web y se apoye con una pequeña aula virtual para los cursos que brinda al personal de oficiales y voluntarios del Ejército.

## **CAPÍTULO 2**

#### <span id="page-25-1"></span><span id="page-25-0"></span>**2 MARCO TEÓRICO**

#### **2.1 DESCRIPCIÓN**

#### <span id="page-25-2"></span>**2.1.1 HISTORIA**

- a) La Superioridad Militar, con la finalidad de elevar el grado de perfeccionamiento profesional de los miembros del arma de Ingeniería y la unificación de la doctrina a ser aplicada en nuestro ejército se creó la Escuela de Ingeniería de Combate, mediante Orden de Comando publicada en la Orden General, de EC. Del 15 de julio de 1977 esta tenía como sede la ciudad de Esmeraldas y orgánicamente formaba parte del Batallón Escuela de Ingenieros N°. 67 "Montúfar".
- b) El Comando General del Ejército mediante Orden de Comando, publicada en la Orden General de la C.G.E., de fecha 17 de junio de 1991, ordena el cambio de la sede de la Escuela.
- c) Según la Directiva N°. Cle-308, del Cuerpo de Ingenieros del Ejército, la ESINCO, se traslada del BE-67"Montúfar", en Esmeraldas al BE-69 "Chimborazo", en la Balvina donde funciona desde el 26 de agosto de 1991 hasta el 19 de agosto de 1994.
- d) El estudio de Estado Mayor sobre la localización de la Escuela de Ingenieros de Combate realizado por el Cuerpo de Ingenieros del Ejército N°. 23, recomienda

que la ESINCO vuelva nuevamente a formar parte del BE-67 "Montúfar", a fin de que se cumpla en mejor forma las funciones a ella encomendadas y se alcance con eficiencia sus objetivos.

e) Según la Directiva N°. CLE-308, del Cuerpo de Ingenieros del Ejército, la ESINCO se traslada del BEE-67 "MONTÚFAR" desde el 15 de agosto del 2000 hasta la presente fecha en la Provincia de Pichincha, Cantón Santo Domingo, Parroquia Chiguilpe.

#### <span id="page-26-0"></span>**2.1.2 AULA VIRTUAL**

Las nuevas tecnologías de la información y la comunicación ofrecen diversidad de medios y recursos para apoyar la enseñanza; sin embargo no es la tecnología disponible el factor que debe determinar los modelos, procedimientos, o estrategias didácticas. La creación de ambientes virtuales de aprendizaje debe inspirarse en las teorías de la Psicología educativa y de la pedagogía.

La tecnología y sus avances se ponen a disposición y al alcance de todos, permitiendo la interacción y la personalización. [1]

#### <span id="page-27-0"></span>**2.1.3 SOFTWARE LIBRE**

Software libre significa que el software respeta la libertad de los usuarios y la comunidad. En términos generales, los usuarios tienen la libertad de copiar, distribuir, estudiar, modificar y mejorar el software.

Con estas libertades, los usuarios (tanto individualmente como en forma colectiva) controlan el programa y lo que hace.

Según la Free Software Fundation, el software libre se refiere a la libertad de los usuarios para ejecutar, copiar, distribuir, estudiar, cambiar y mejorar el software; de modo más preciso, se refiere a cuatro libertades de los usuarios del software: la libertad de usar el programa, con cualquier propósito; de estudiar el funcionamiento del programa, y adaptarlo a las necesidades; de distribuir copias, con lo que puede ayudar a otros; de mejorar el programa y hacer públicas las mejoras, de modo que toda la comunidad se beneficie (para la segunda y última libertad mencionadas, el acceso al código fuente es un requisito previo).

El software libre suele estar disponible gratuitamente, o al precio de coste de la distribución a través de otros medios; sin embargo no es obligatorio que sea así, por ende no hay que asociar software libre a "software gratuito" (denominado usualmente freeware), ya que, conservando su carácter de libre, puede ser distribuido comercialmente ("software comercial"). [1]

11

#### <span id="page-28-0"></span>**2.1.4 PORTAL WEB**

Un portal de Internet es un sitio web cuyo objetivo es ofrecer al usuario, de forma fácil e integrada, el acceso a una serie de recursos y de servicios, entre los que suelen encontrarse buscadores, foros, documentos, aplicaciones, compra electrónica, etc. Principalmente están dirigidos a resolver necesidades específicas de un grupo de personas o de acceso a la información y servicios de una institución pública o privada. [2]

#### <span id="page-28-1"></span>**2.1.5 SERVIDOR WEB**

Un servidor web es un programa que implementa el protocolo HTTP. Este protocolo pertenece a la capa de aplicación del modelo OSI y está diseñado para transferir lo que llamamos hipertextos, páginas web o páginas HTML, textos complejos con enlaces, figuras, formularios, botones y objetos incrustados como animaciones o reproductores de música.

Es un programa que se ejecuta continuamente en un ordenador (también se emplea el término para referirse al ordenador que lo ejecuta), manteniéndose a la espera de peticiones por parte de un cliente (un navegador web) y que responde a estas peticiones adecuadamente, mediante una página web que se exhibirá en el navegador. [3]

#### <span id="page-29-0"></span>**2.1.6 CPANEL**

El paquete de software de cPanel es un panel fácil de usar, que le da el control de servidores web y los propietarios de sitios web que prestan servicios, la capacidad de gestionar de forma rápida y sencilla sus servidores y sitios web. [4]

#### <span id="page-29-1"></span>**2.1.7 MYSQL**

MySQL es un sistema de gestión de base de datos relacional, multihilo y multiusuario con más de seis millones de instalaciones. Mysql AB desde enero de 2008 una subsidiaria de Sun Microsystems y ésta a su vez de Oracle Corporation desde abril de 2009 desarrolla Mysql como software libre en un esquema de licenciamiento dual. Por un lado se ofrece bajo la GNU GPL para cualquier uso compatible con esta licencia, pero para aquellas empresas que quieran incorporarlo en productos privativos deben comprar a la empresa una licencia específica que les permita este uso. Está desarrollado en su mayor parte en ANSI C. Al contrario de proyectos como Apache, donde el software es desarrollado por una comunidad pública y el copyright del código está en poder del autor individual, MySQL es propietario y está patrocinado por una empresa privada, que posee el copyright de la mayor parte del código. [5]

#### <span id="page-30-0"></span>**2.1.8 MOODLE**

Es un Sistema de Gestión de Cursos de Código Abierto, conocido también como Sistema de Gestión del Aprendizaje o como Entorno de Aprendizaje Virtual. Es una aplicación web gratuita que los educadores pueden utilizar para crear sitios de aprendizaje efectivo en línea.

El objetivo del proyecto Moodle es facilitar a los educadores las mejores herramientas para gestionar y promover el aprendizaje. Moodle dispone de características que le permiten escalar a grandes despliegues con cientos de miles de estudiantes, pero también puede ser utilizado en escuelas de educación militar. Varias instituciones lo utilizan como su plataforma para formación en línea mientras que otras lo utilizan como apoyo a la formación presencial conocida como blended learning en inglés.

A los usuarios les gusta utilizar los módulos de actividad (como los foros, bases de datos o wikis) para construir comunidades colaborativas de aprendizaje alrededor de una materia en la tradición del constructivismo social, mientras que otros prefieren utilizar Moodle como una forma de ofrecer contenidos a sus estudiantes y realizar evaluaciones utilizando tareas o cuestionarios. [6]

#### <span id="page-30-1"></span>**2.1.9 JOOMLA**

Es un sistema de administración de contenidos de código abierto construido con Php bajo una licencia GPL. Este administrador de contenidos se usa para publicar en Internet e intranets utilizando una base de datos Mysql. En Joomla

14

se incluyen características como: hacer caché de páginas para mejorar el rendimiento, indexamiento web, versiones imprimibles de páginas, flash con noticias, blogs, foros, encuestas, calendarios, búsqueda en el sitio web, e internacionalización del lenguaje. Su nombre es una pronunciación fonética para anglófonos de la palabra swahili jumla que significa "todos juntos" o "como un todo".

La primera versión de Joomla! (Joomla! 1.0.0) fue publicada el [16 de septiembre](http://es.wikipedia.org/wiki/16_de_septiembre) de [2005.](http://es.wikipedia.org/wiki/2005) Se trataba de una versión mejorada de [Mambo](http://es.wikipedia.org/wiki/Mambo_Open_Source) 4.5.2.3 combinada con otras modificaciones de seguridad y [anti-bugs.](http://es.wikipedia.org/wiki/Bug) Actualmente los programadores han publicado Joomla! 3.0.3 Codename: Ember el 04-02-2013 reescrito y construido bajo el código PHP 5.3.1 [7]

#### <span id="page-31-0"></span>**2.1.10 PHP**

La sigla Php identifica a un lenguaje de programación. Fue desarrollado por el programador de origen danés Rasmus Lerdorf en 1994 con el propósito de facilitar el diseño de páginas web de carácter dinámico. El lenguaje es desarrollado hoy en día por THE PHP GROUP aunque carece de una normativa formal. La Free Software Foundation, por lo tanto, considera la licencia Php como parte del software libre.

El lenguaje Php suele procesarse directamente en el servidor aunque también puede usarse a través de software capaz de ejecutar comandos y para el desarrollo de otra clase de programas. [8]

15

#### <span id="page-32-0"></span>**2.1.11 ADOBE FIREWORKS CS6**

Le ayuda a crear diseños hermosos para sitios web y móvil apps en un momento; sin escribir el código. Entregue la gráfica vector e imágenes de mapa de bits, maquetas, la gráfica de 3D, y el contenido interactivo para pastillas populares y smartphones. Disponible en Adobe Nube Creativa. [9]

#### <span id="page-32-1"></span>**2.1.12 STARUML**

Es una herramienta para el modelamiento de software basado en los estándares UML, que en un principio era un producto comercial posteriormente paso de ser un proyecto comercial (anteriormente llamado plastic) a uno de licencia abierta GNU/GPL.

Ha ido mejorando sus características, entre las cuales se encuentran:

- Soporte completo al diseño.
- Definir elementos propios para los diagramas, que no necesariamente pertenezcan al estándar de UML.
- La capacidad de generar código a partir de los diagramas y viceversa, actualmente funcionando para los lenguajes c++, c# y java.
- Generar documentación en formatos Word, Excel y PowerPoint sobre los diagramas. [10]

## <span id="page-33-0"></span>**2.2 METODOLOGÍA DE DESARROLLO DEL PROYECTO**

Por el sector: se utilizó la investigación de campo, para realizar un estudio de las actividades que se realizan en ese instituto militar.

Por el propósito: se utilizó la investigación cuantitativa y cualitativa. Cuantitativa, para buscar datos que permitan la medición en términos estadísticos y tomar decisiones efectivas.

Cualitativa, para analizar desenvolvimiento y características de los usuarios involucrados en el proyecto.

## <span id="page-33-2"></span><span id="page-33-1"></span>**2.3 FUENTES Y TÉCNICAS DE RECOPILACIÓN DE INFORMACIÓN**

## **2.3.1 TÉCNICAS DE RECOLECCIÓN DE DATOS**

Se aplicó la técnica de la entrevista para la recolección de información y así determinar los requisitos funcionales dando cumplimiento a los objetivos mencionados.

## <span id="page-33-3"></span>**2.3.2 ALTERNATIVAS DE INTERPRETACIÓN DE RESULTADOS**

Una vez analizado los resultados, se utilizó los procedimientos de la estadística descriptiva que permitió organizar y clasificar los indicadores cuantitativos a través de gráficos y cuadros estadísticos que ayudarán a tener una representación visual de la totalidad de la viabilidad del proyecto, como es el diseño del sitio web y aula virtual para la Escuela de Ingeniería Militar de la Fuerza Terrestre.

## **CAPÍTULO 3**

#### <span id="page-34-1"></span><span id="page-34-0"></span>**3 ASPECTOS METODOLÓGICOS**

#### <span id="page-34-3"></span>**3.1 USO DE METODOLOGÍAS**

#### <span id="page-34-2"></span>**3.1.1 UML**

Es un lenguaje de modelado visual que se usa para especificar, visualizar, construir y documentar artefactos de un sistema de software. Se usa para entender, diseñar, configurar, mantener y controlar la información sobre los sistemas a construir.

Un sistema se modela como una colección de objetos discretos que interactúan para realizar un trabajo que finalmente beneficia a un usuario externo.

Es un lenguaje de propósito general para el modelado orientado a objetos. UML es también un lenguaje de modelamiento visual que permite una abstracción del sistema y sus componentes.

### <span id="page-34-4"></span>**3.1.2 METODOLOGÍA OOHDM**

OOHDM tiene por objetivo simplificar y a la vez hacer más eficaz el diseño de aplicaciones hipermedia. Es una metodología de diseño sistemática es necesaria para disminuir la complejidad y admitir evolución y reusabilidad.

OOHDM propone el desarrollo de aplicaciones hipermedia a través de un proceso compuesto por cinco etapas: obtención de requerimientos, diseño conceptual, diseño navegacional, diseño de interfaces abstractas e implementación.

#### <span id="page-35-1"></span><span id="page-35-0"></span>**3.1.3 VENTAJAS DE OOHDM**

#### **3.1.3.1 VENTAJAS**

- OOHDM posee una notación diagramática bastante completa, que permite representar en forma precisa elementos propios de las aplicaciones hipermedia, tales como nodos, anclas, vínculos, imágenes, estructuras de acceso y contextos.
- En cada etapa de la metodología, especialmente en las de análisis y diseño, el usuario es considerado un integrante fundamental en la validación del producto obtenido. Esta interacción ayuda al desarrollador a entender y lograr en cada etapa lo que el usuario realmente necesita OOHDM genera una cantidad considerable de documentación a través de sus distintas etapas de desarrollo, lo que permite llevar un control del desarrollo de las etapas y tener la posibilidad real de realizar una rápida detección, corrección de errores y mantención.
- OOHDM ofrece la posibilidad de crear estructuras de reuso, tales como los "esqueletos", cuyo principal objetivo es simplificar las tareas de diseño y disminuir su consumo de recursos.
- OOHDM utiliza una herramienta diagramática llamada UID, la cual es muy útil y sencilla de usar. Este instrumento es capaz de representar en forma precisa y con claridad los casos de uso obtenidos.
#### **3.1.3.2 DESVENTAJAS**

- Si bien es cierto los creadores de OOHDM señalan que la metodología fue creada principalmente para desarrollar aplicaciones hipermediales de gran extensión. Dicha orientación ha llevado a los creadores a desarrollar una serie de reglas y pasos (a veces bastante complicados de seguir) para realizar distintos mapeos entre un diagrama y otro, con el principal objetivo de simplificar y mecanizar las tareas de cada fase, este intento de mecanización puede traer como consecuencia el olvido de detalles fundamentales por parte del desarrollador.
- El diseño navegacional es un tanto tedioso, para resolverlo adecuadamente es necesario realizar una gran cantidad de diagramas que muchas veces entregan información repetida.

### **3.1.4 FASES DE LA METODOLOGÍA OOHDM**

Este método propone el desarrollo de aplicaciones hipermedia mediante un proceso de 5 fases que se desarrollan de un modo iterativo, el cual se muestra en la figura 1:

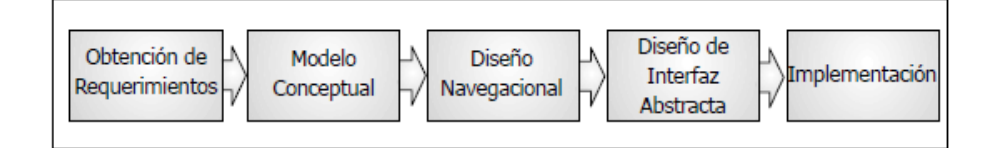

Figura 1. Las cinco etapas de la metodología OOHDM

### **3.1.5 OBTENCIÓN DE REQUERIMIENTOS**

En todo proyecto informático la obtención de requerimientos es una de las etapas más importantes, la mayoría de los estudios entregan resultados claros, que los errores más caros son los que se cometen en esta etapa.

Para enfrentar esta dificultad, OOHDM propone dividir esta etapa en sub etapas: identificación de roles y tareas, especificación de escenarios y especificación de casos de uso.

### **3.1.5.1 IDENTIFICACIÓN DE ROLES Y TAREAS**

El analista deberá introducirse cuidadosamente en el dominio del sistema, ahora su principal labor será identificar los diferentes roles que podrían cumplir cada uno de los potenciales usuarios de la aplicación.

Los usuarios juegan roles importantes en cada intercambio de información con el sistema. Para efectos de validación de los casos de uso es muy importante tener identificado el rol de cada usuario, ya que serán ellos los que entregarán su conformidad con respecto al caso de uso en el que participan.

Luego para cada rol el analista deberá identificar las tareas que deberá soportar la aplicación.

### **3.1.5.2 ESPECIFICACIÓN DE ESCENARIOS**

Los escenarios son descripciones narrativas de cómo la aplicación será utilizada. En esta subetapa, cada usuario deberá especificar textual o verbalmente los escenarios que describen su tarea. A continuación, en la figura 2 se grafican dos escenarios:

 $\Rightarrow$  Buscando información acerca de un curso

Para que un usuario decida tomar un curso, primero necesitará obtener información acerca del curso, tal como, el programa, el nombre del profesor, los horarios, etc.

 $\overrightarrow{C}$  Buscando un curso dado un tema

Los cursos deberán poder buscarse por tema, si el usuario es un programador, algunos temas de interés para él seran "por ejemplo, "C++", "Visual Basic". Para un admimistrador de redes los temas de interés serán "Firewalls", "Routers". Por lo tanto los cursos deberán ser clasificados por el tipo de usuarios.

Figura 2. Escenarios especificados por usuarios

### **3.1.5.3 ESPECIFICACIÓN DE CASOS DE USO**

Un caso de uso es una forma de utilizar la aplicación. Representa la interacción entre el usuario y el sistema, agrupando las tareas expuestas en los escenarios existentes. Es muy importante que el analista identifique cual es la información relevante en cada uno de ellos, para luego generar un caso de uso. A continuación, la figura 3 indica el siguiente caso de uso:

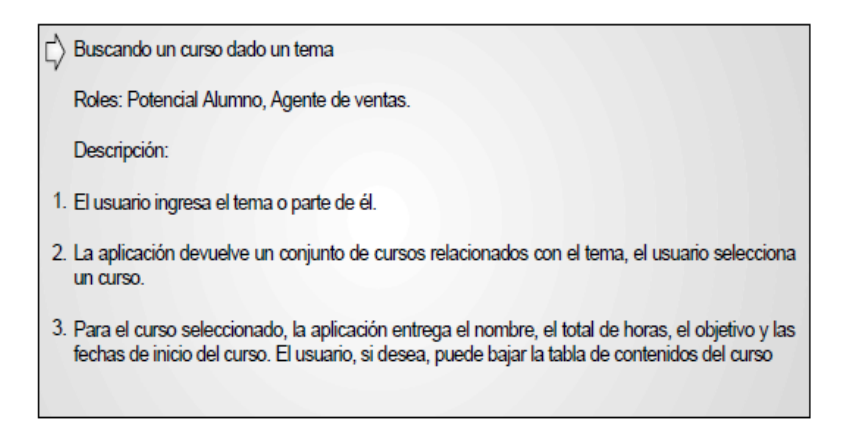

Figura 3. Ejemplo de caso de uso

### **3.1.6 DISEÑO CONCEPTUAL**

Es una actividad responsable para el análisis del dominio de la aplicación. Esta etapa genera un modelo conceptual, representadas por las clases, relaciones y cardinalidades. Gran parte de ellas provienen de las técnicas de normalización. A continuación se muestra la figura 4 un diseño conceptual:

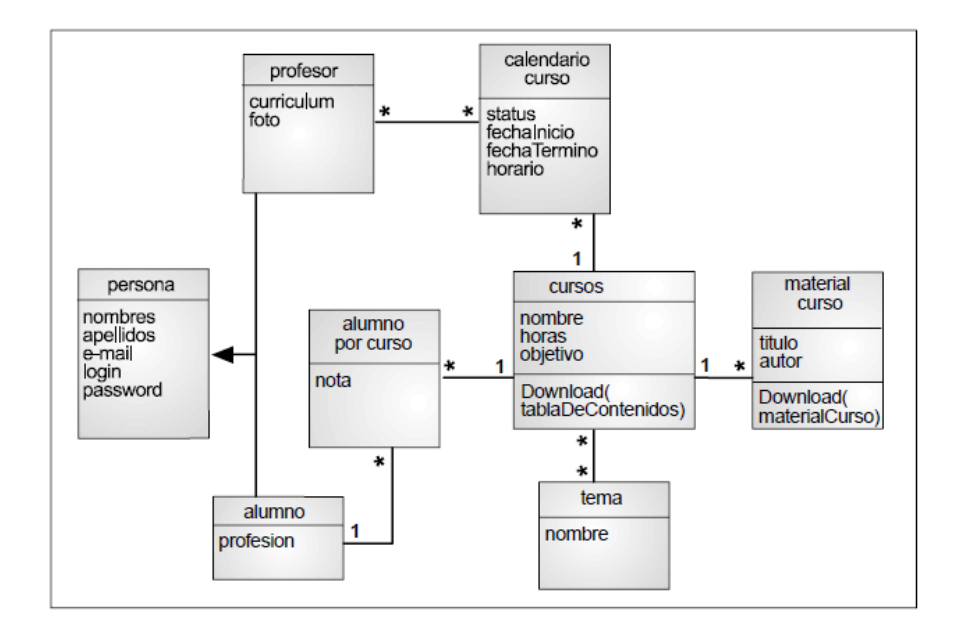

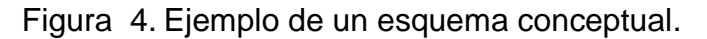

### **3.1.7 DISEÑO NAVEGACIONAL**

En esta etapa de la metodología se pretende desarrollar una topología navegacional que permita a la aplicación ejecutar todas las tareas requeridas por el usuario. La idea principal es unificar una serie de tareas para obtener el diseño navegacional de la aplicación.

El diseño navegacional define la información que será presentada y la posible navegación entre ellas.

### **3.1.7.1 APLICACIÓN DEL DISEÑO NAVEGACIONAL**

Una vez que ya se han diseñado todos los diagramas para cada caso de uso, es necesario realizar la unión de todos los diagramas para formar uno sólo. El diagrama resultante corresponderá al diagrama de contexto de toda la aplicación. La figura 5 se indica el diagrama resultante de la unión de todos los diagramas obtenidos.

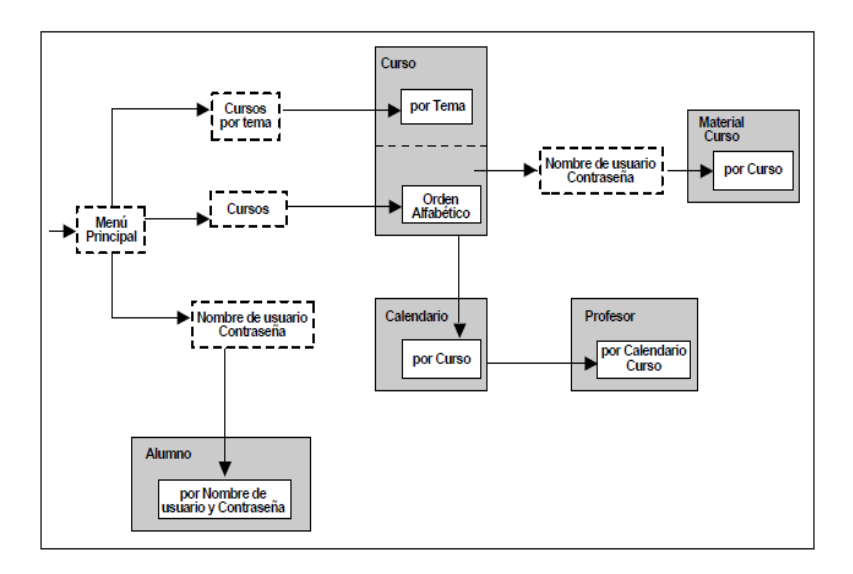

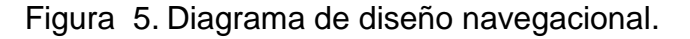

#### **3.1.7.2 ESQUEMA DE CLASES NAVEGACIONALES.**

El diseño navegacional en OOHDM corresponde a un conjunto de modelos que se van desarrollando paso a paso, ya se ha desarrollado el diagrama navegacional. En la siguiente tarea corresponde desarrollar el esquema de clases navegacionales, este modelo corresponde a una combinación entre el modelo conceptual y el diagrama de contexto, donde las clases navegacionales son llamadas nodos, las relaciones navegacionales se llaman vínculos y los atributos de los nodos que activan navegaciones son llamados anclas. A continuación la figura 6.

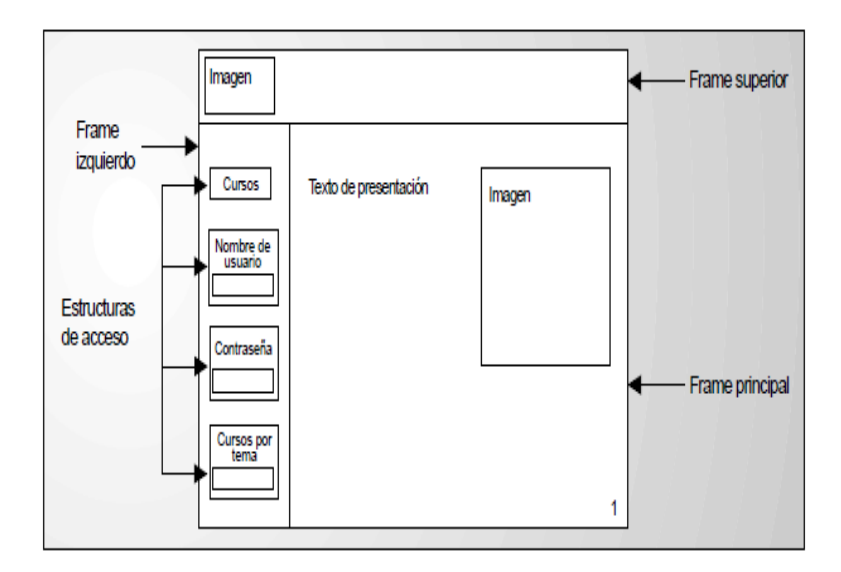

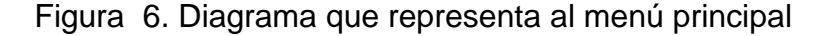

### **3.1.8 DISEÑO DE INTERFAZ ABSTRACTA**

Una vez finalizado el diseño navegacional, será necesario especificar las diferentes interfaces de la aplicación. Esto significa definir de qué manera aparecerán los objetos navegacionales en la interfaz y cuales objetos activarán la navegación.

Para lograr esto se utilizarán modelos abstractos que especifican la organización y el comportamiento de la interfaz. En la figura 7 tenemos un ejemplo.

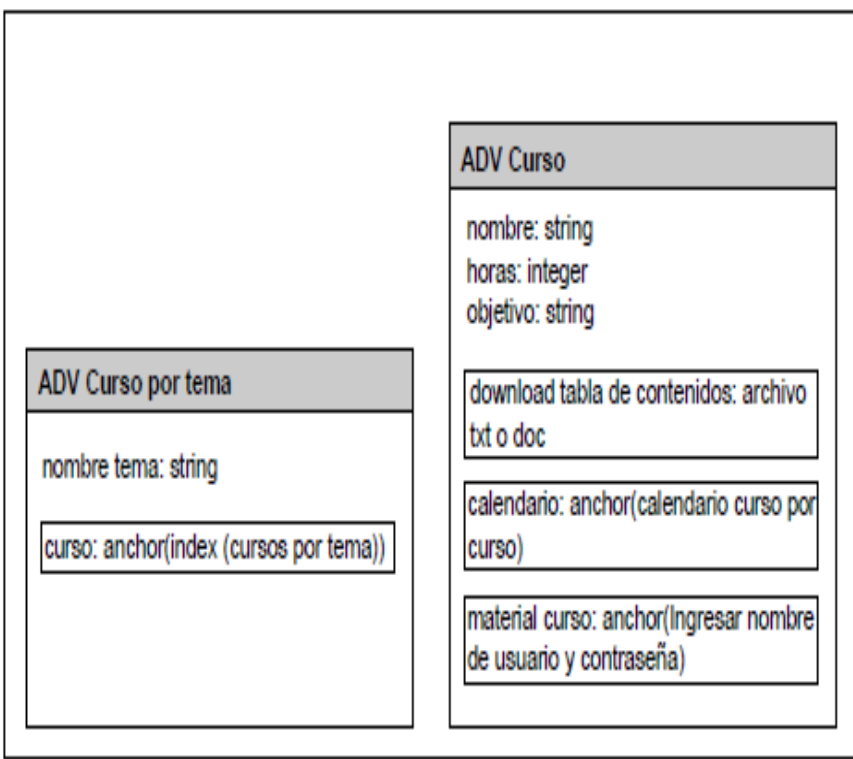

Figura 7. Interfaz relacionada con el caso de uso

### **3.1.9 IMPLEMENTACIÓN**

Una vez terminadas las etapas anteriores, el desarrollador posee un completo conocimiento del dominio del problema. Así entonces, ya ha identificado la información que será mostrada, como estará organizada y cuales funciones permitirá ejecutar la aplicación. Además de ello, cuenta con una idea básica de cómo se verán las interfaces.

Para comenzar con la implementación el desarrollador deberá elegir donde almacenará los objetos y con qué lenguaje o herramienta desarrollará las interfaces, es necesario aclarar que generalmente el desarrollador se encarga del lado técnico de la interfaz, la parte gráfica y el que le dará la apariencia final a la interfaz será el diseñador. [12]

## **CAPÍTULO 4**

**4 DESARROLLO DEL PORTAL WEB Y AULA VIRTUAL PARA LA ESCUELA DE INGENIERÍA MILITAR DE LA FUERZA TERRESTRE**

### **4.1 OBTENCIÓN DE REQUERIMIENTOS**

### **4.1.1 IDENTIFICACIÓN DE ROLES Y TARES**

Los roles son los siguientes:

- Usuario general: civil, militar.
- Potencial Alumno: militar interesado en un curso.
- Alumno: militar inscrito en el curso.
- Instructor: militar.
- Administrador: militar.

#### Tareas:

- Usuario general.- Ingresa al portal web en busca de información.
- Potencial Alumno.- Busca información acerca de un tema específico, y el cronograma de actividades
- Alumno.- Busca información acerca de un instructor, obtener material para el curso que se encuentra inscrito. Para que el alumno decida tomar un curso, primero necesitará obtener información acerca del curso, tal como, cronograma, plan de materias.
- Instructor.- Sube las tareas, publica las notas de los alumnos e interactúa con el alumno.

 Administrador.- Tiene el control total del sitio y soluciona los diferentes inconvenientes que se presenten.

# **4.1.2 ESPECIFICACIÓN DE ESCENARIOS Usuario general**

Buscando información de la Escuela de Ingeniería Militar de la Fuerza Terrestre.

El usuario tiene acceso a la información que se encuentre publicada en el sitio del Instituto.

### **Potencial Alumno**

Buscando información acerca de un curso.

Para que el alumno decida tomar un curso, primero necesita obtener información acerca del curso, tal como, cronograma, plan de materias.

#### **Alumno**

Buscando información de un curso específico El alumno tiene acceso al aula virtual y los temas del curso inscrito como información del instructor, tareas, evaluaciones y foros publicados.

#### **Instructor**

Subiendo información al plataforma virtual. El instructor publica calificaciones, foros y material didáctico de un curso.

#### **Administrador**

Solucionando problemas técnicos. El administrador es el encargado de reparar los daños que se susciten en la página web.

### **4.1.3 ESPECIFICACIÓN DE CASOS DE USOS**

#### **Usuario General**

Descripción:

- El usuario ingresa al sitio web.
- El sistema muestra la página principal de la Escuela de Ingeniería Militar de la Fuerza Terrestre.
- El usuario accede a todos los menús disponibles, el sistema entrega la información requerida.

### **Potencial Alumno**

Descripción:

- El potencial alumno ingresa al portal web.
- La aplicación devuelve un conjunto de información relacionada con la búsqueda, el usuario selecciona la información acerca de un curso específico.
- Para un curso seleccionado, la aplicación entrega el nombre, duración del curso, el objetivo y cronograma de actividades del curso.

### **Alumno**

Descripción:

- El alumno ingresa al portal web.
- El sistema devuelve información de la página principal
- EL alumno accede al link del aula virtual que se encuentra en la página principal.
- La aplicación le muestra la pantalla de ingreso de usuario y contraseña.
- La aplicación le permite ingresar a la plataforma Moodle.
- El militar accede al curso que se encuentra inscrito.
- El militar consulta los datos de la materia.
- EL alumno consulta los datos del instructor de la materia.
- El alumno consulta las notas de su curso.

### **Instructor**

Descripción:

- El instructor ingresa al portal web.
- El sistema devuelve información de la página principal.
- EL instructor accede al link del aula virtual que se encuentra en la página principal.
- La aplicación le muestra la pantalla de ingreso de usuario y contraseña.
- La aplicación le permite ingresar a la plataforma Moodle.
- El instructor gestiona notas de los cursos: ingresar, modificar y consultar.
- El instructor gestiona actividades académicas de los cursos: subir material didáctico, publicar foros, subir tareas, evaluar.
- El instructor gestiona evaluaciones de los cursos: subir, modificar, consultar y eliminar.

### **Administrador**

Descripción:

- El administrador ingresa al sistema con su clave de acceso.
- El sistema devuelve la página de administrador.
- EL administrador gestiona usuarios: ingresar, modificar, consultar y eliminar.
- EL administrador gestiona el sitio web: ingresar, modificar, consultar y eliminar.
- El administrador accede a la plataforma virtual Moodle.
- El sistema visualiza el aula virtual de administrador.
- EL administrador gestiona cursos: ingresar, modificar, consultar y eliminar.
- EL administrador gestiona notas: ingresar, modificar, consultar y eliminar.
- EL administrador gestiona materias: ingresar, modificar, consultar y eliminar.

### **4.1.4 DICCIONARIO DE CASOS DE USO**

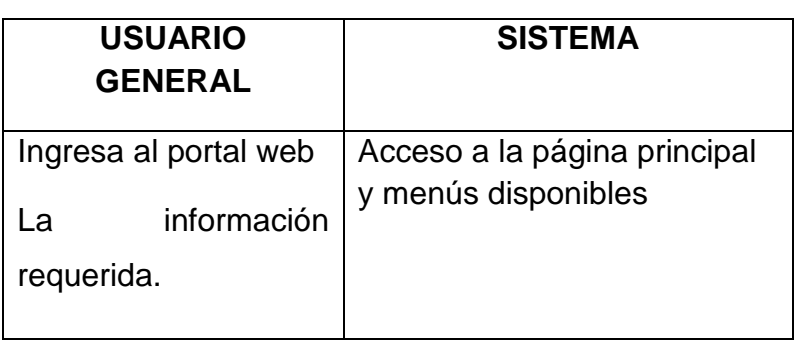

Tabla 1. Usuario general

Tabla 2. Potencial alumno

| <b>POTENCIAL</b><br><b>ALUMNO</b> | <b>SISTEMA</b>                    |
|-----------------------------------|-----------------------------------|
| Ingresa al portal<br>web          | Acceso a la página principal      |
| Busca información<br>específica   | Acceso a los menús<br>disponibles |

Tabla 3. Alumno

| <b>ALUMNO</b>                            | <b>SISTEMA</b>                                            |
|------------------------------------------|-----------------------------------------------------------|
| Ingresa al portal<br>web                 | Acceso a la página principal                              |
| Accede a menús<br>disponibles            | Despliega información de<br>menús                         |
| Accede al enlace<br>de aula virtual      | Ingreso a la plataforma virtual                           |
| Ingresa su clave<br>personal             | Si clave es correcta ingresa al<br>curso                  |
| Ingresa a las<br>opciones<br>utilizables | Si clave no es correcta, solicita<br>nuevamente su clave. |
| Muestra opciones                         | Notas, actividades académicas,<br>evaluaciones.           |

### Tabla 4. Instructor

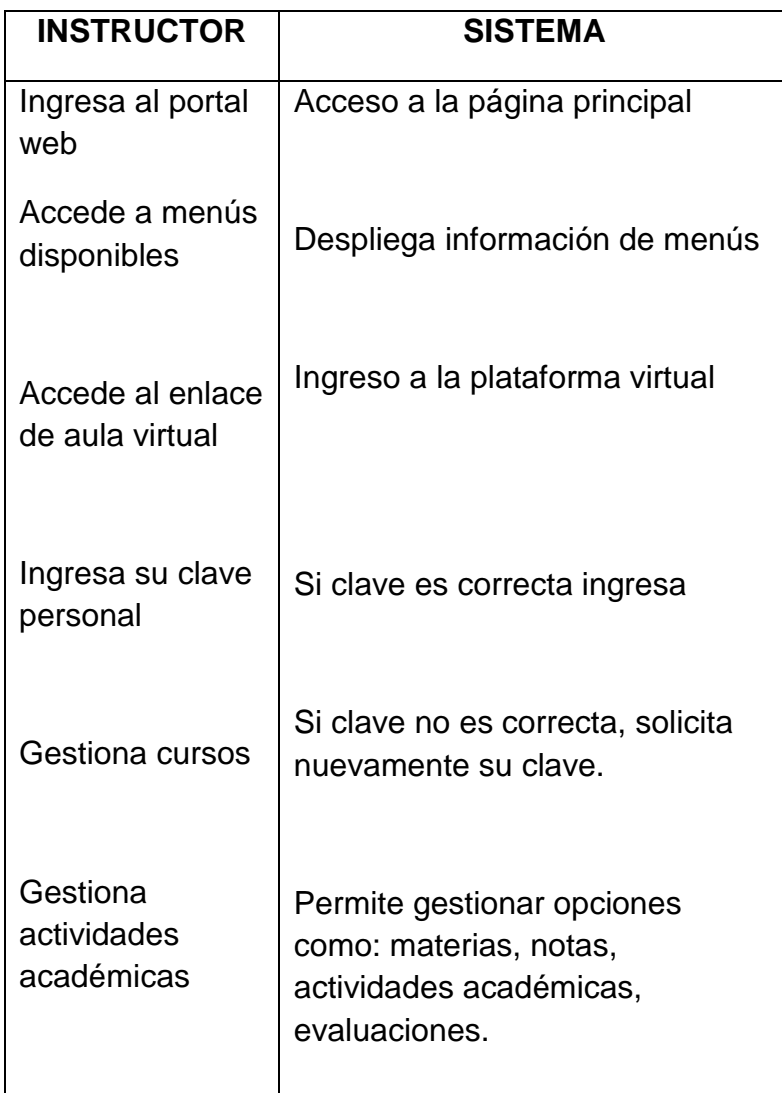

### Tabla 5. Administrador

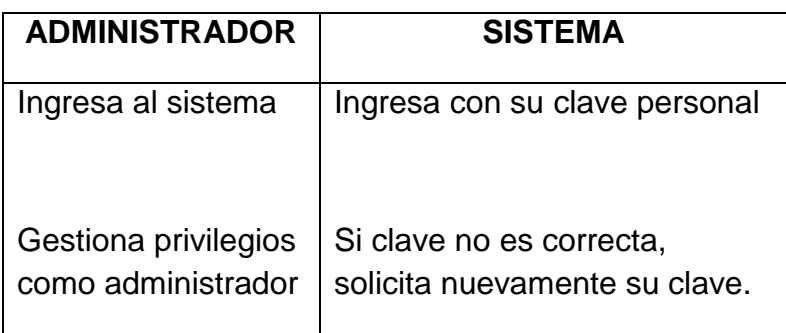

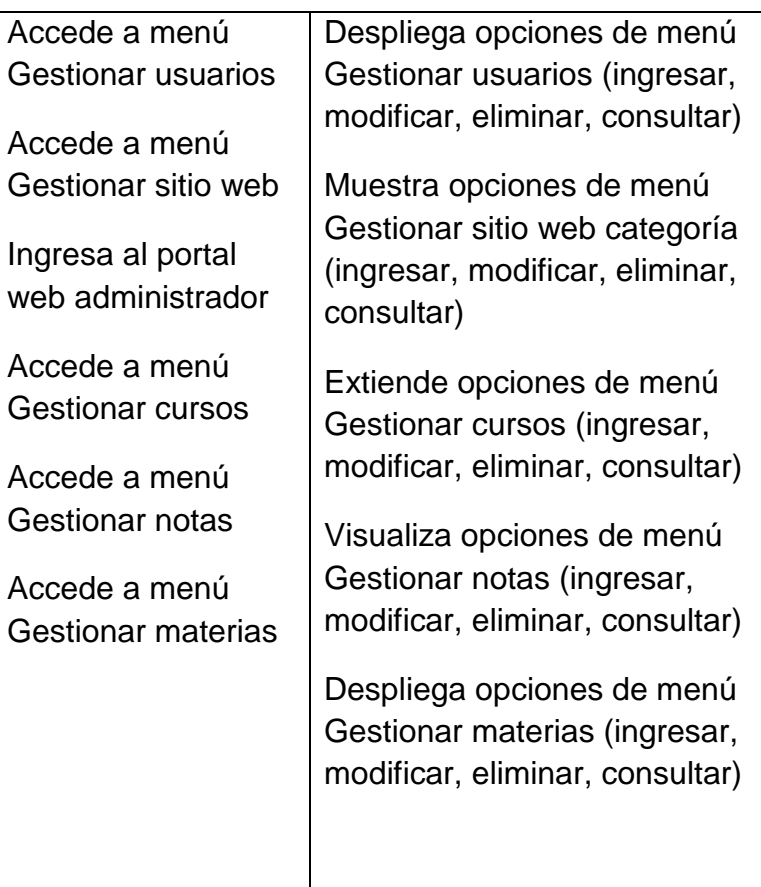

### **4.1.4.1 CASO DE USO USUARIO\_GENERAL:**

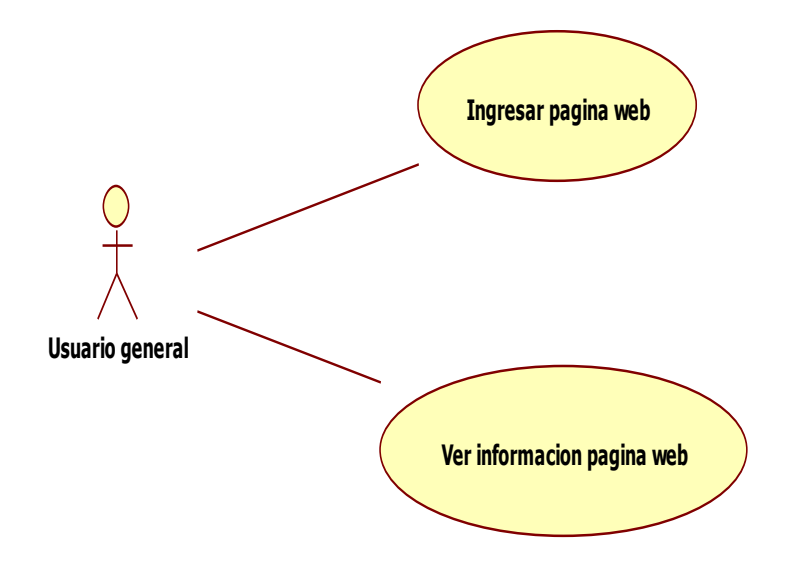

Figura 8. Ingresa y observa información del sitio web

### **4.1.4.2 CASO DE USO POTENCIAL\_ALUMNO:**

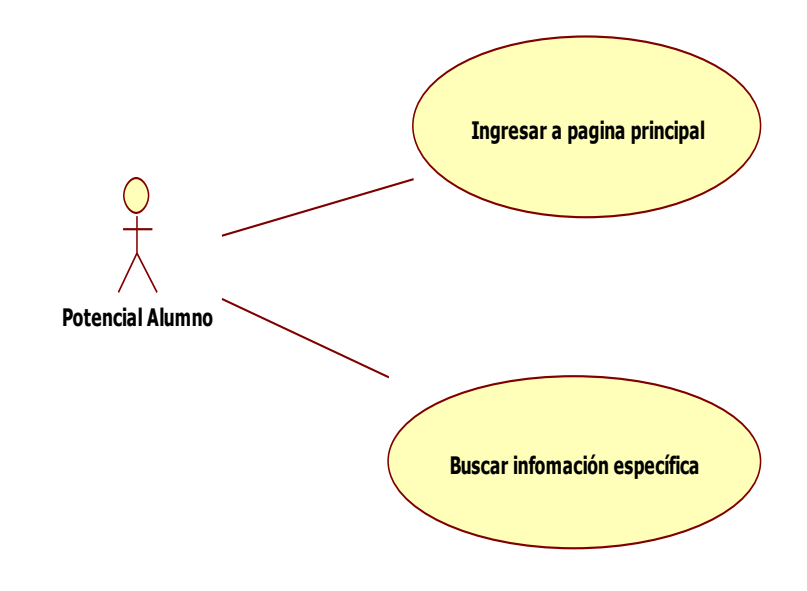

Figura 9. Busca información del sitio web

### **4.1.4.3 CASO DE USO ALUMNO:**

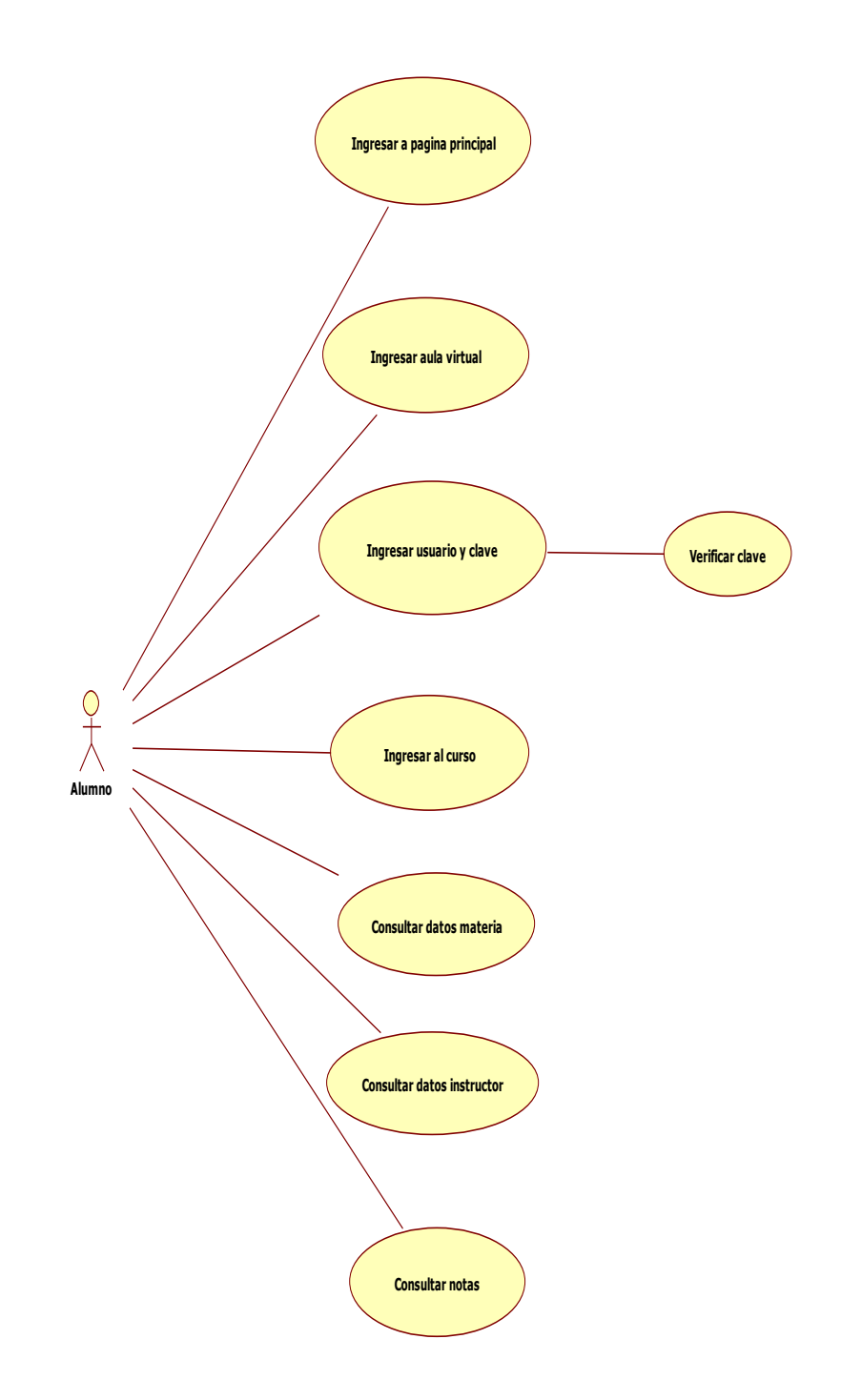

Figura 10. Alumno registrado tiene acceso al sitio web.

### **4.1.4.4 CASO DE USO INSTRUCTOR:**

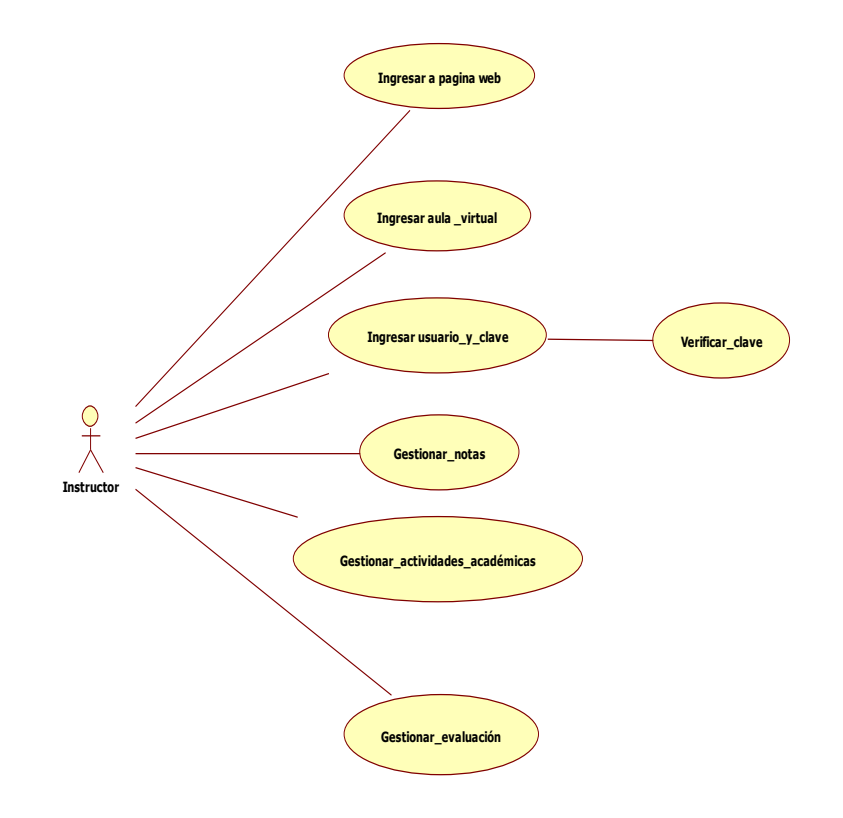

Figura 11. Ingresa al sitio web tiene privilegios

### **4.1.4.5 CASO DE USO INSTRUCTOR GESTIONA\_NOTAS**

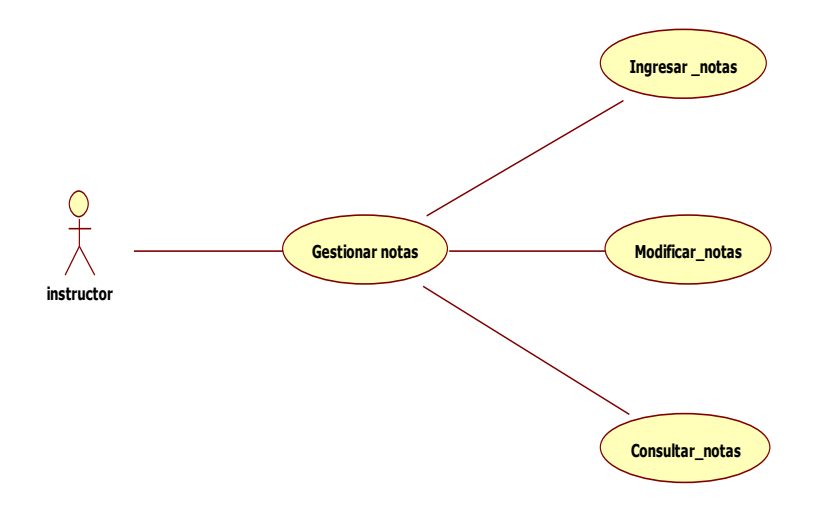

Figura 12. Instructor gestiona notas

### **4.1.4.6 CASO DE USO INSTRUCTOR GESTIONA\_EVALUACIÓN**

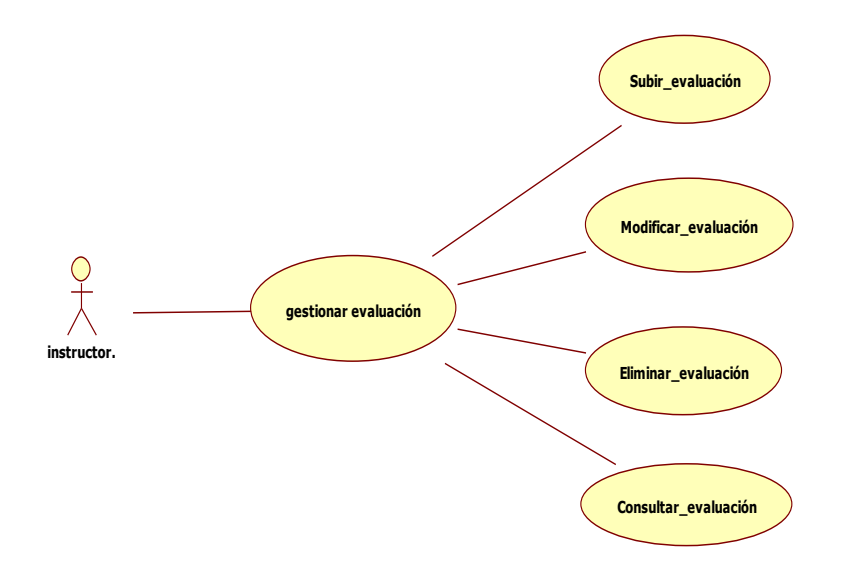

Figura 13. Instructor gestiona evaluación

### **4.1.4.7 CASO DE USO INSTRUCTOR ACTIVIDAD\_ACADÉMICA**

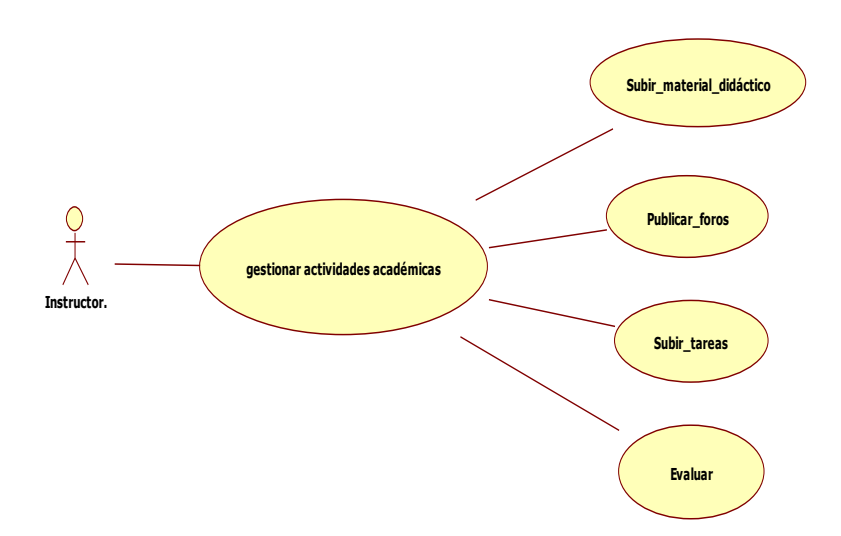

Figura 14.Instructor gestiona actividades académicas

### **4.1.4.8 CASO DE USO ADMINISTRADOR**

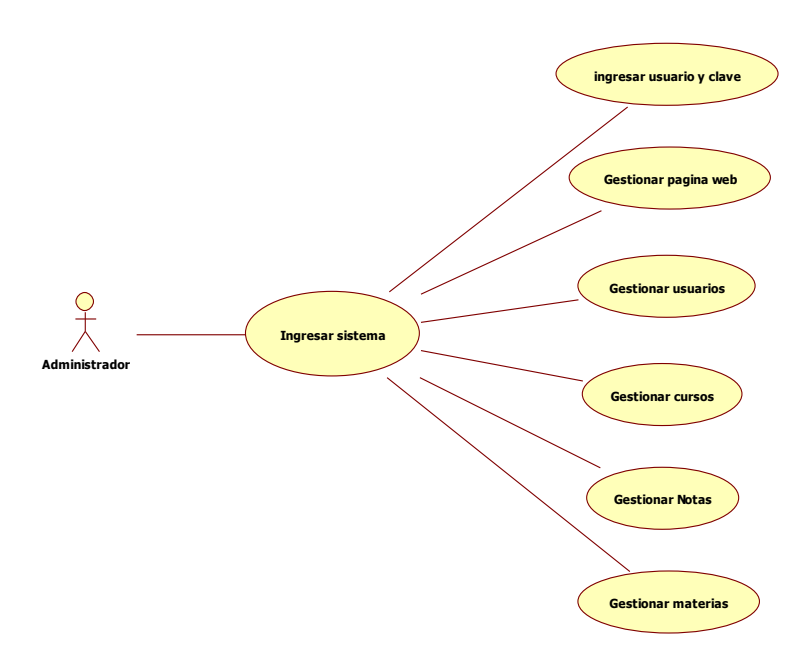

Figura 15. Administrador tiene todos los privilegios

### **4.1.4.9 CASO DE USO ADMINISTRADOR GESTIONA\_SITIO**

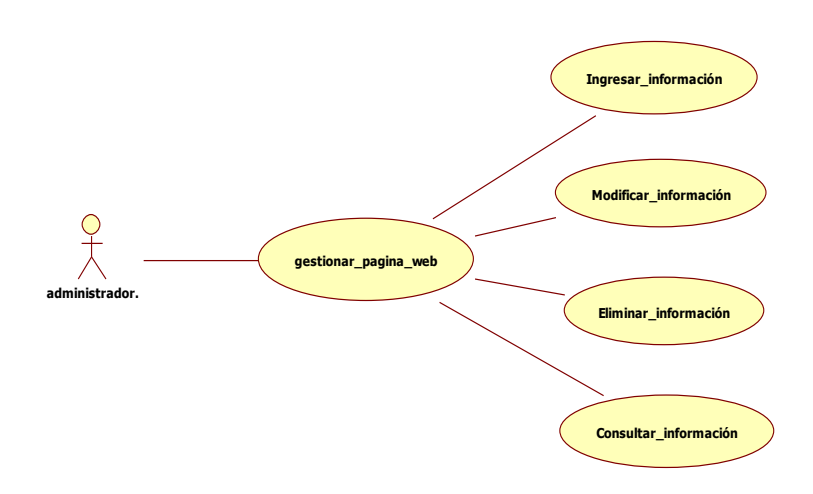

Figura 16. Administrador gestiona la página web

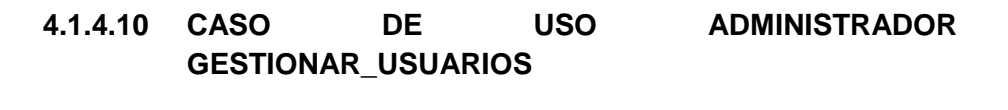

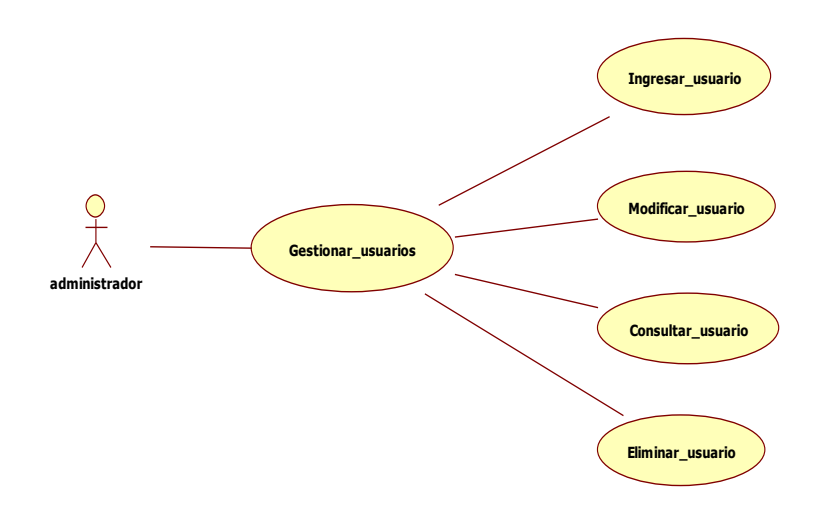

Figura 17. Administrador gestiona usuarios.

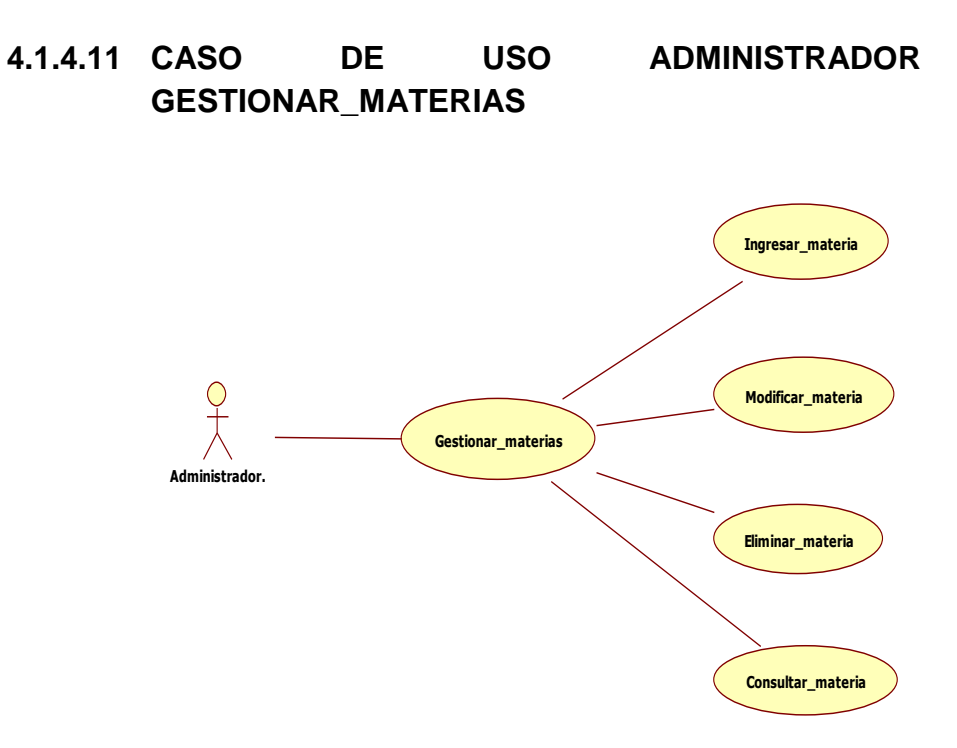

Figura 18. Administrador gestiona materias

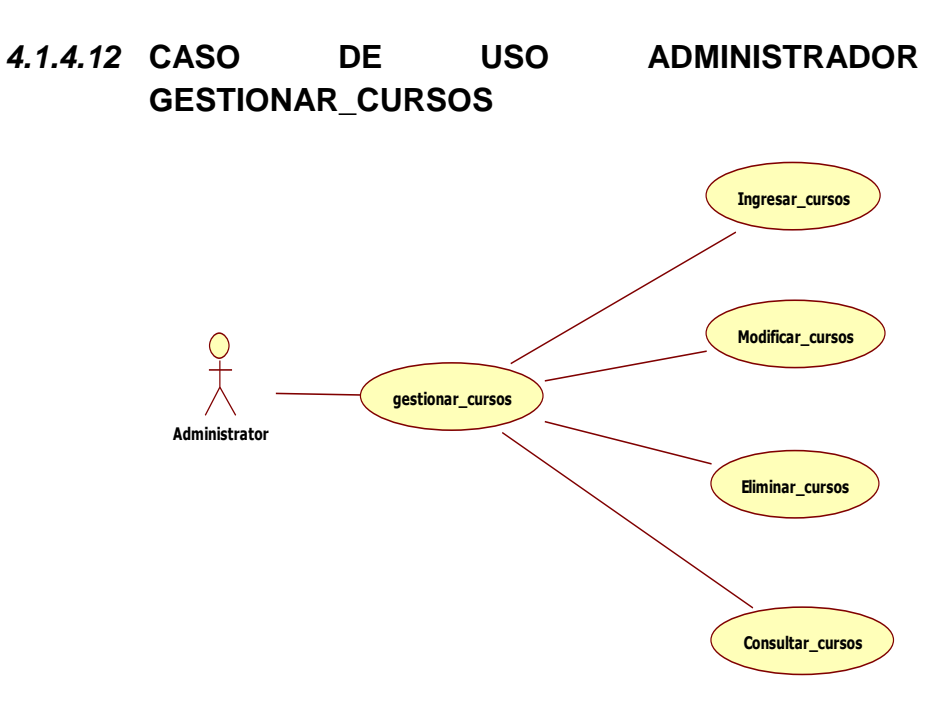

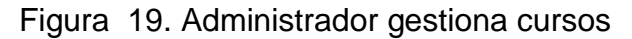

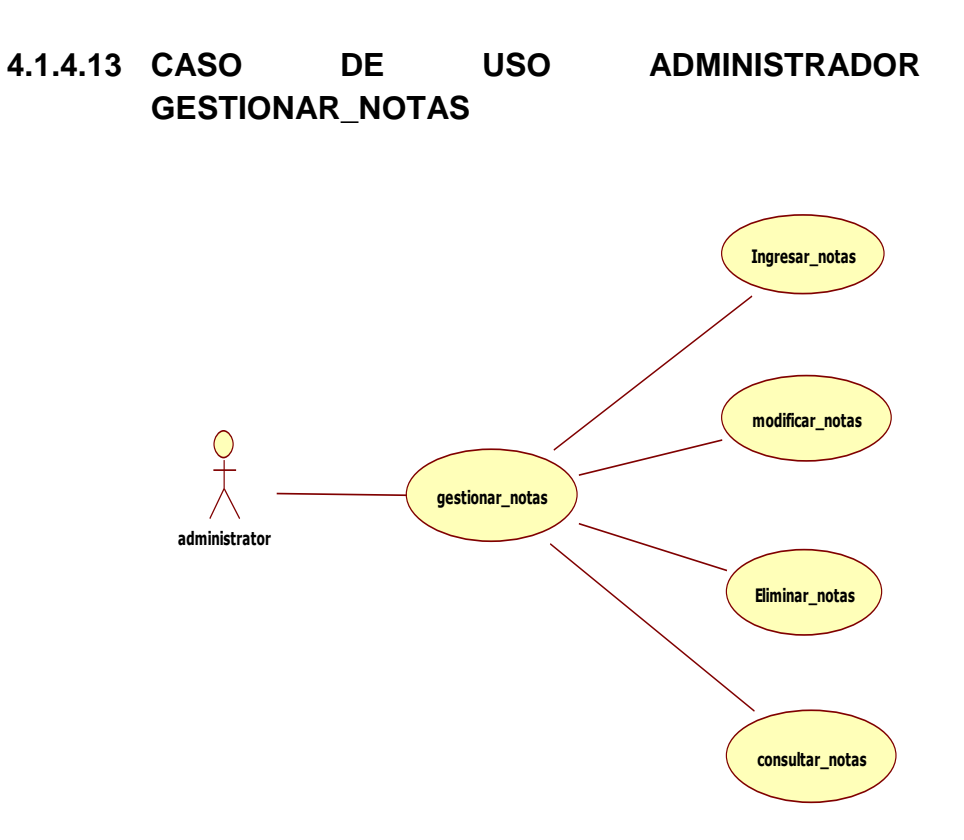

Figura 20. Administrador gestiona notas

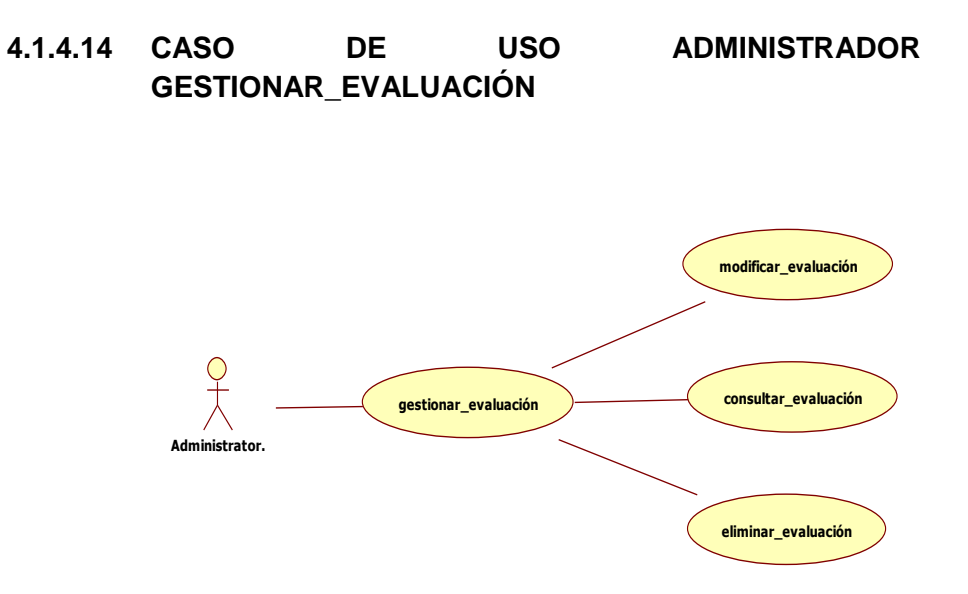

Figura 21. Administrador gestiona evaluación

### **4.2 DISEÑO NAVEGACIONAL**

### **4.2.1 ESQUEMA DE CLASES NAVEGACIONALES**

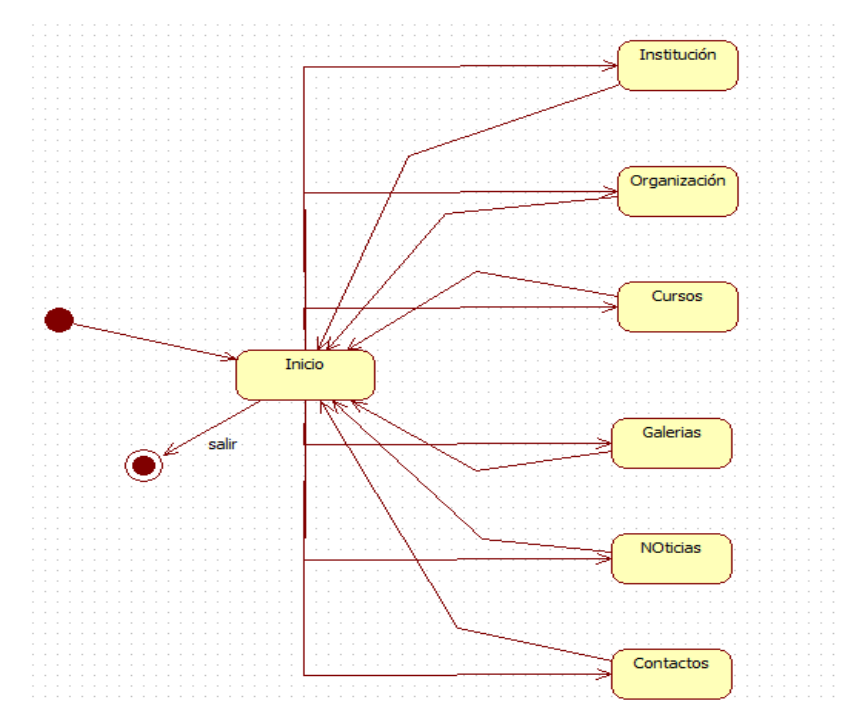

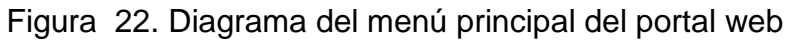

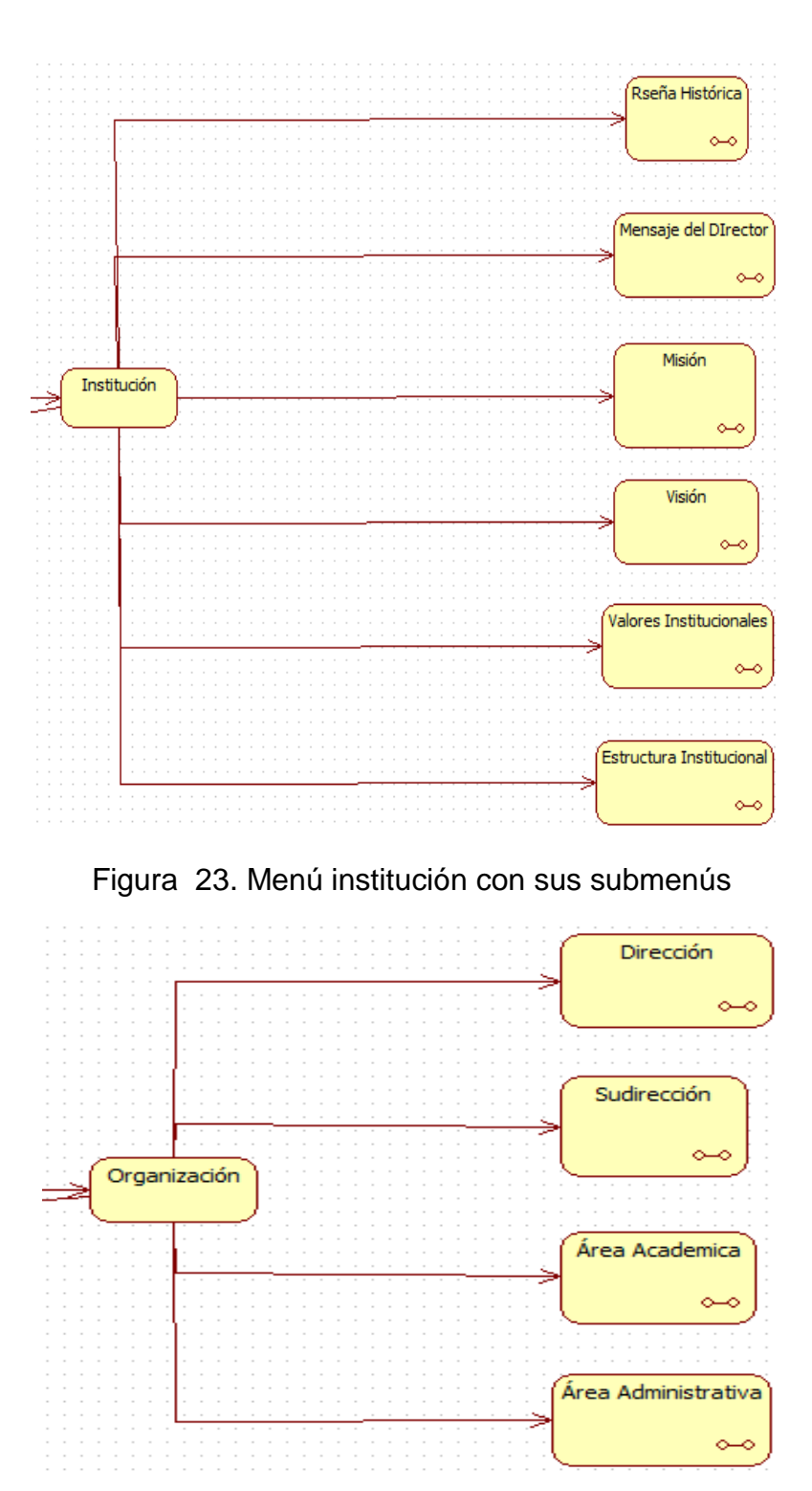

Figura 24. Menú organización con sus submenús

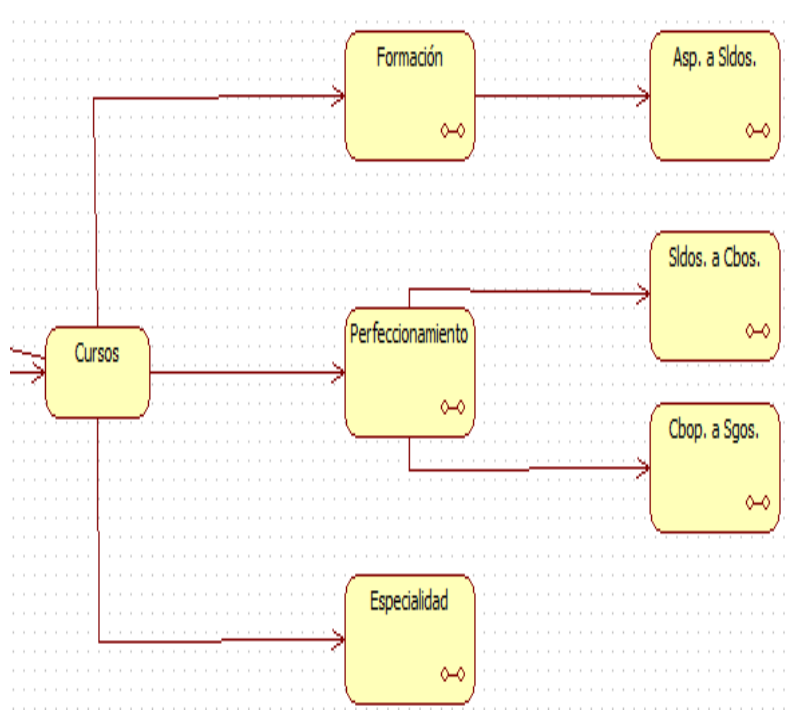

Figura 25. Menú cursos con sus submenús

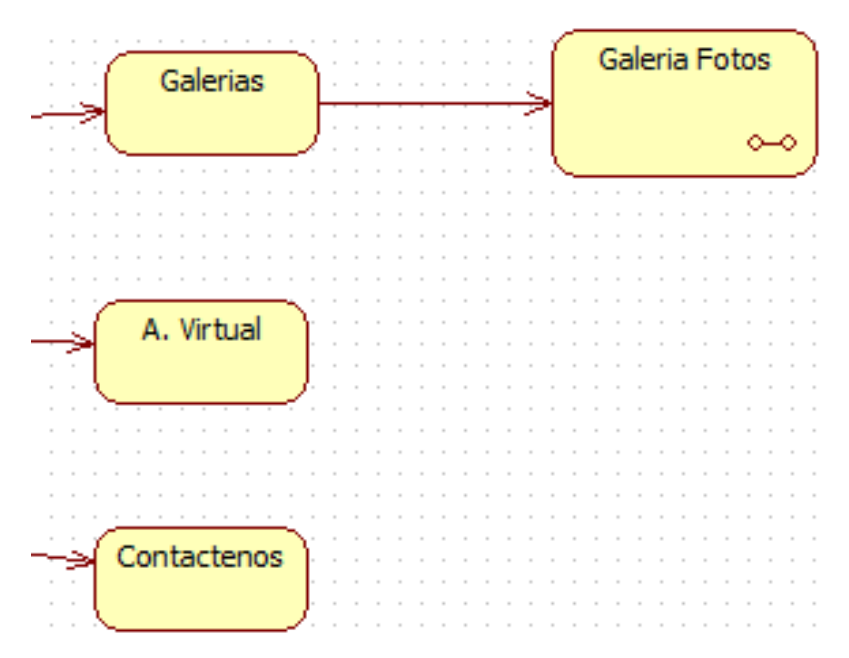

Figura 26. Menús galerías, aula virtual y contáctenos

## **4.2.2 APLICACIÓN DEL DISEÑO NAVEGACIONAL DEL SITIO WEB**

Este diagrama representa el diseño del sitio web con sus menús y submenús.

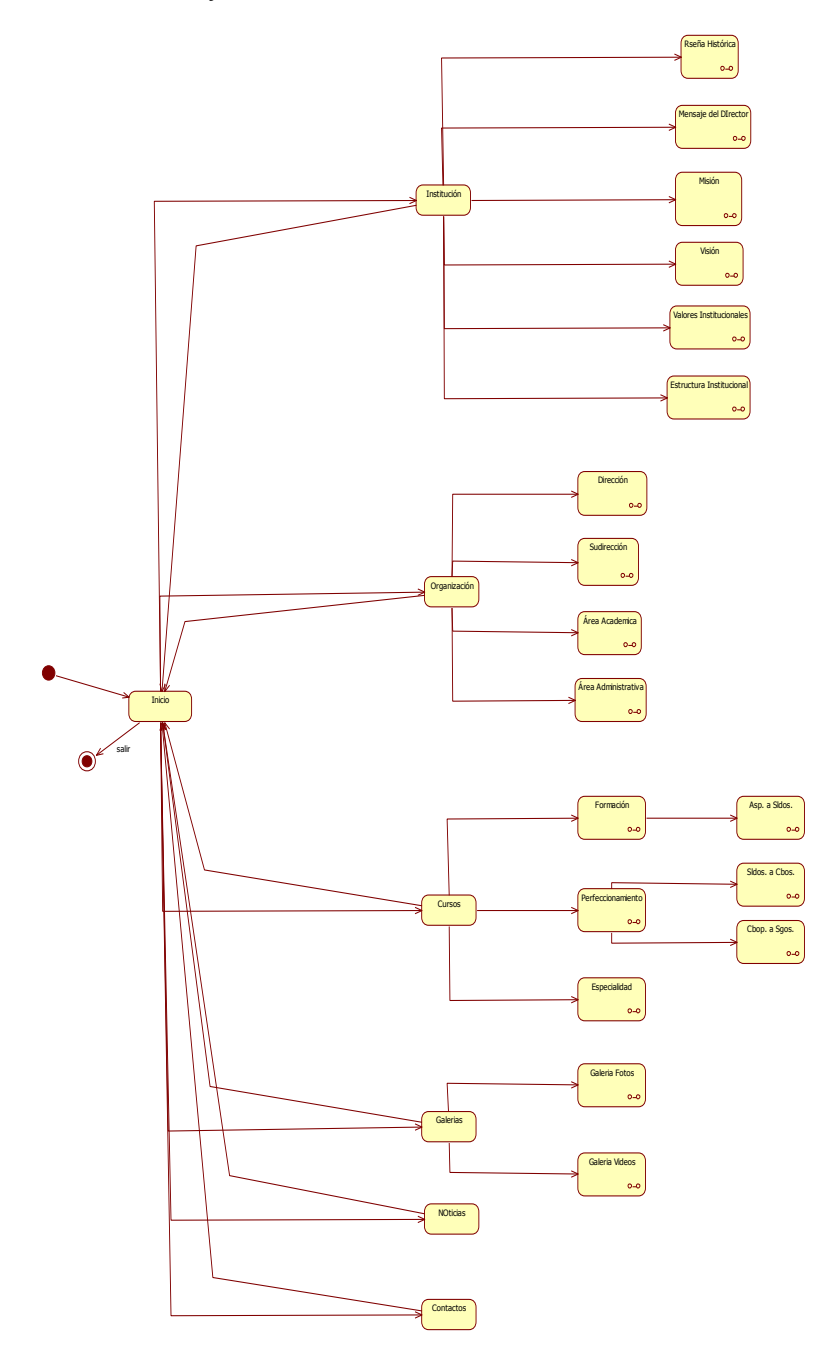

Figura 27.Diagrama de navegación del sitio web

## **4.2.3 APLICACIÓN DEL DISEÑO NAVEGACIONAL DEL AULA VIRTUAL**

Diagrama navegacional del Aula Virtual que representa los menús y submenús que dispone la plataforma para su uso.

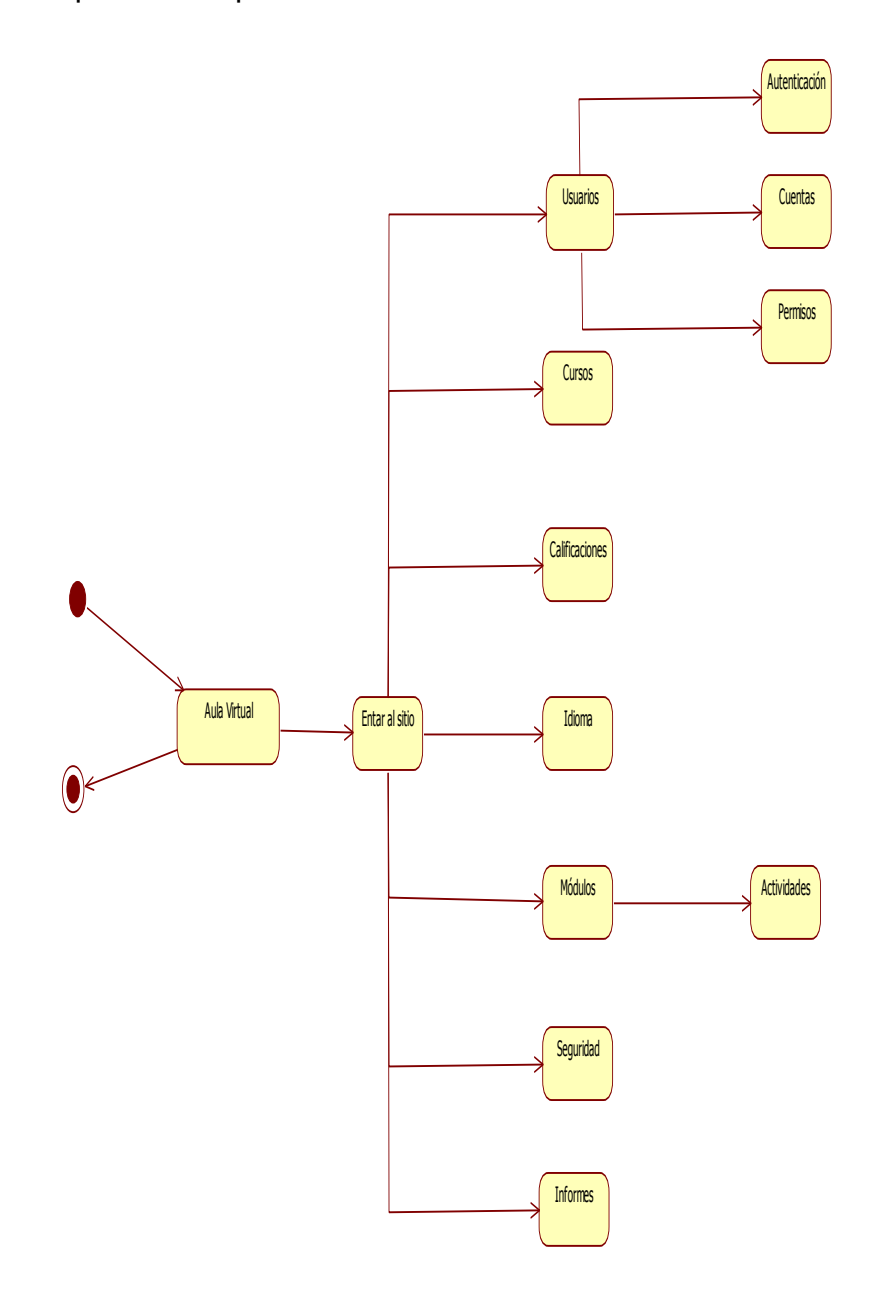

Figura 28. Diagrama de navegación del aula virtual

## **4.3 DISEÑO DE INTERFAZ ABSTRACTA**

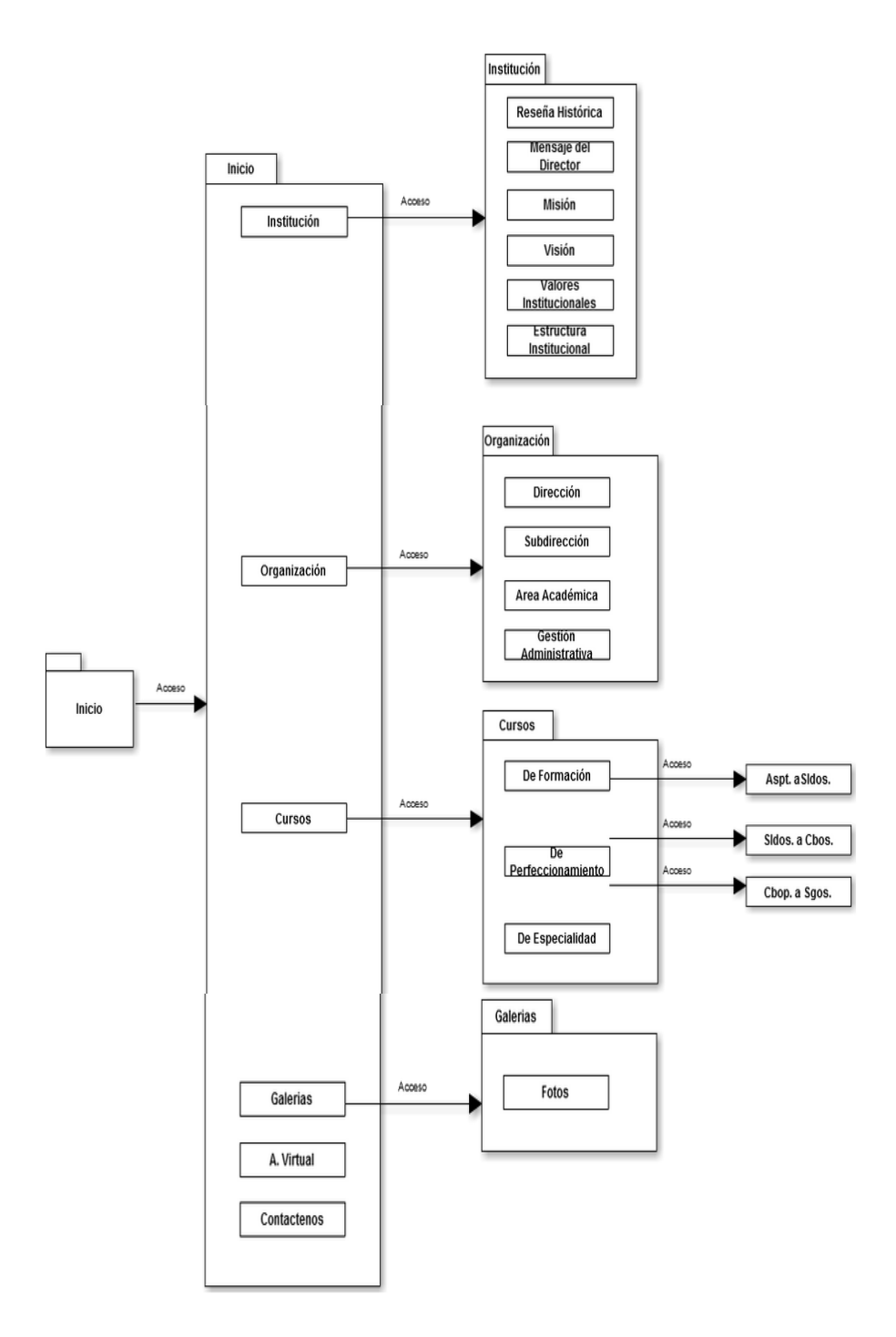

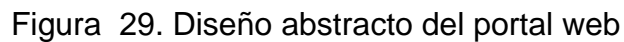

### **4.4 IMPLEMENTACIÓN**

- Terminadas las fases anteriores, se tiene un Wireframe como se detalla en el ANEXO A. El mismo que contiene la información que será mostrada, como estará organizada y cuales funciones permitirá ejecutar la aplicación. Además de ello, cuenta con una idea básica de cómo se verán las interfaces.
- En el ANEXO B, se visualiza capturas del sitio web terminado, que se encuentra alojada en la siguiente dirección: www.esingm.mi.ec

## **CAPÍTULO 5**

### **5 CONCLUSIONES Y RECOMENDACIONES**

### **5.1 CONCLUSIONES**

- Se dio cumplimiento con un requerimiento como parte del Plan Estratégico de la Fuerza Terrestre del quinquenio 2013 – 2017 para la Escuela de Ingeniería Militar de la Fuerza Terrestre.
- El sitio web brinda mejoras en el manejo del personal militar dentro de la institución accediendo a la información del portal y el aula virtual disponible.
- La administración del portal y aula virtual cuenta con su respectiva seguridad para los usuarios.
- La metodología OOHDM facilitó y se realizó de manera satisfactoria el diseño de la aplicación.

### **5.2 RECOMENDACIONES**

- El instituto debe implementar políticas de seguridad el mismo que detalle el manejo de claves de acceso y mantenimiento del sitio web para evitar la pérdida de información.
- Capacitar al personal de alumnos militares para que puedan acceder hacia el aula virtual en un curso determinado.
- El manual del administrador deberá ser manipulado solo por la persona encargada (administrador), por tratarse de información confidencial.
- Actualizar el sitio web de acuerdo con las metodologías orientadas a la web, para mejorar su rendimiento.

### **GLOSARIO**

- **1. ANCI C.-** Instituto Nacional estadounidense de estándares.
- **2. CMS.-** Course Management System, sistema de gestión de cursos.
- **3. C++.-** Lenguaje de programación.
- **4. ERS.-** Especificación de Requisitos de Software.
- **5. FTP.-** File Transfer Protocol, protocolo de transferencias de archivos.
- **6. HIPERMEDIA.-** Término que hace referencia al conjunto de métodos para escribir, diseñar, o componer contenidos que tengan texto, video, audio, mapas.
- **7. HTML.-** Hyper Text Markup Language, lenguaje de marcado sencillo.
- **8. HTTP.-** HyperText Transfer Protocol, protocolo de transferencia de hipertexto.
- **9. IEEE.-** Instituto de Ingenieros Eléctricos y Electrónicos.
- **10. JAVA.-** Lenguaje de programación orientado a objetos.
- **11. LMS.-** Learning Management System, sistema de gestión de aprendizaje.
- **12. MDA.-** Model Driven Arquitecture, arquitectura dirigida por modelos.
- **13. MULTIMEDIA.-** La Multimedia se compone, de combinaciones entrelazadas de elementos de texto, gráficos, sonido y vídeo.
- **14. OOHDM.-** Object Oriented Hypermedia Design Methodology, diseño hipermedia orientada a objetos.
- **15. GNU.-** Proyecto con el objetivo de crear un sistema operativo completo libre.
- **16. GPL.-** General Public Licence, licencia pública general.
- **17. PHP.-** Personal Home Page, preprocesador de hipertexto.
- **18. PORTAL.-** El término "portal" se refiere a un conjunto de sitios web, que se usa como punto de partida para visitar otros sitios.
- **19. SITIO WEB.-** Es un conjunto de archivos electrónicos y páginas web referentes a un tema en particular.
- **20. SQL.-** Structured Query Language, lenguaje de búsqueda estructurada.
- **21. UML.-** Unified Modeling Language, lenguaje de modelado unificado.
- **22.** UID.- Diagrama de interacción con el usuario.
- **23. URL.-** Universal Resource Locator, localizador de recursos universal.
- **24. VLE**.- Virtual Learning Environment, entorno de aprendizaje virtual.
- **25. WIREFRAME.-** Esquema de página o plano de pantalla, que representa la estructura visual de un sitio web.

## **REFERENCIAS BIBLIOGRÁFICAS**

- 1. Stevens P.: "Utilización de UML". Editorial Addison Wesley, España,
- [online] https:/sites.google.com/site/cristian0666i/
- [online] http://www.gnu.org/philosophy/free-sw.es.html
- [online] http://www.ecured.cu/index.php/Portal\_Web
- [online]http://www.inforlense.com/index.php/recursos/tutoriales/interne t/item/204-diccionario-joomla.html#.UUoyDzfTqZQ
- [online] http://cpanel.net/
- [online] http://www.vbsoporte.com/f46/que-mysql-382/
- [online] https://moodle.org/?lang=es
- [online] http://www.joomlaspanish.org/
- [online] http://definicion.de/php/
- [online] http://www.adobe.com/es/products/fireworks.html
- [online] http://staruml.sourceforge.net/en/
- [online] http://es.scribd.com/doc/74281575/60300649-Aplicacion-OOHDM
- [online] file:///F:/Tutoriales%20starUML.htm
# **ANEXOS**

## **ANEXO A**

#### **WIREFRAME**

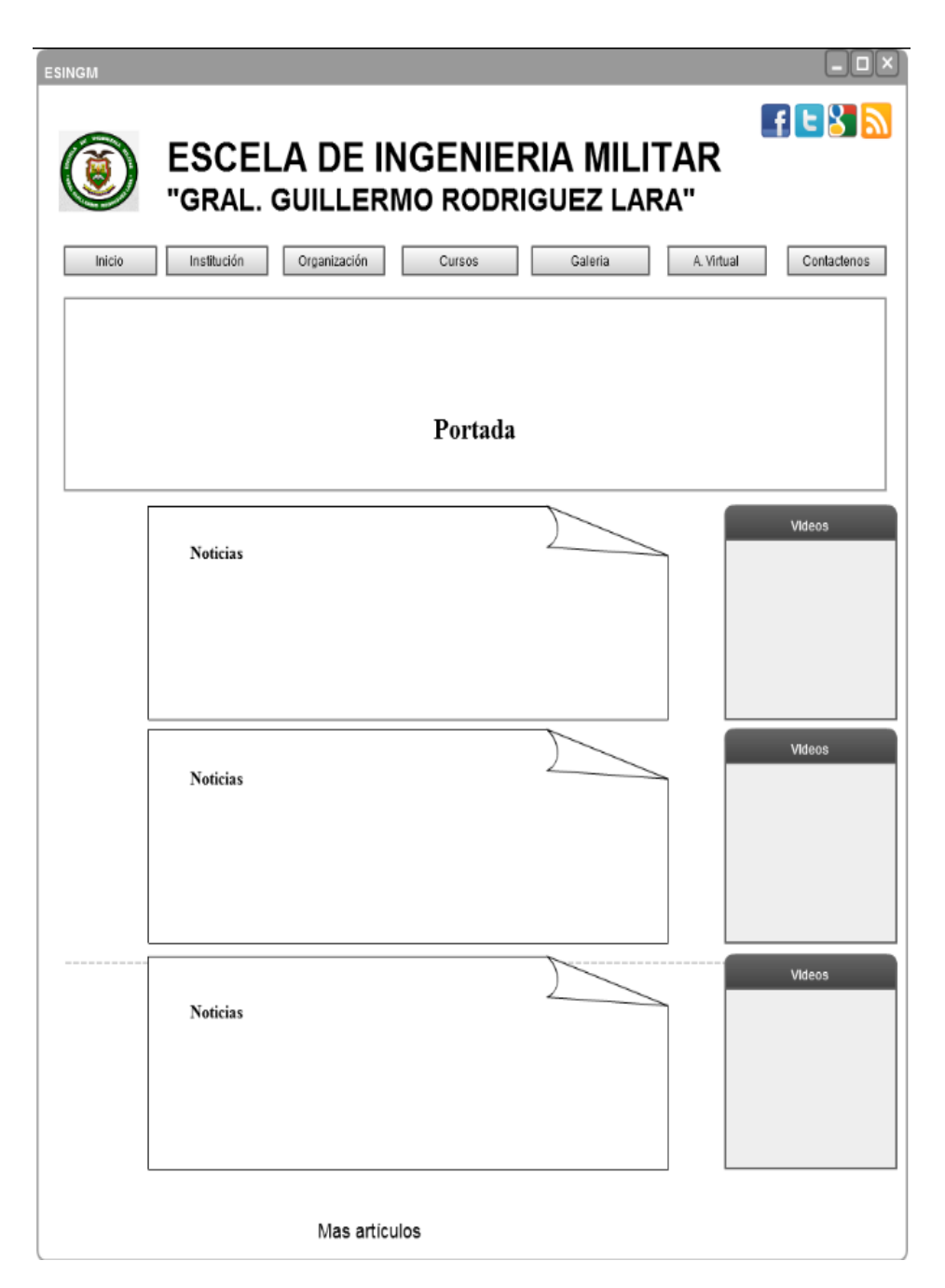

Figura 30. Elementos del sitio web WIREFRAME

## **ANEXO B**

**CAPTURA DE IMAGENES DE LA PAGINA WEB Y AULA VIRTUAL DE LA ESCUELA DE INGENIERIA MILITAR "GRAL. GUILLERMO RODRIGUEZ LARA"**

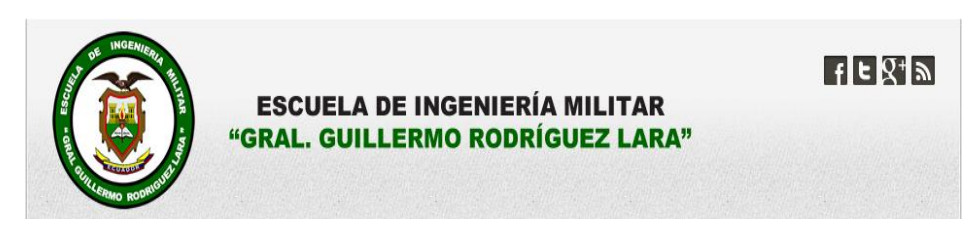

Figura 31. Encabezado del portal web

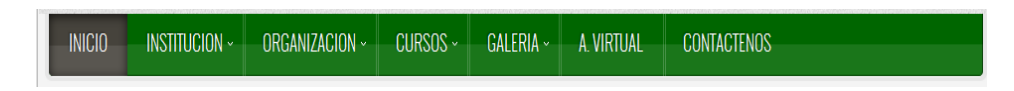

Figura 32. Menús de la página web

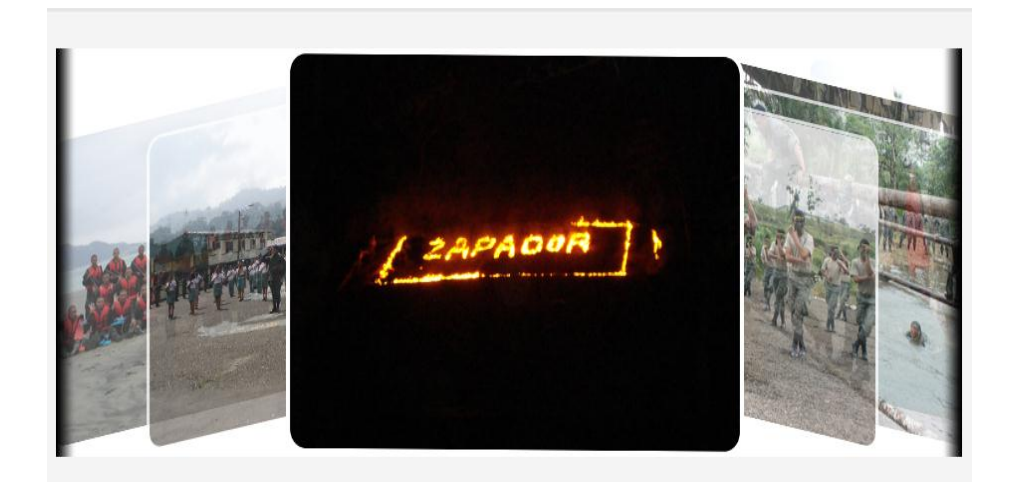

Figura 33. Portada de la página principal

### Cambio de mando en la Brigada de Infantería Motorizada N.º 1 "EL ORO"

En el Fuerte Militar "HÉROES DEL CHACRAS", en Machala, se realizó la entrega de mando del coronel Marco Medina comandante de la Brigada de Infantería Motorizada No. 1 "EL ORO", durante el período 2011-2013, al coronel Washington Buñay quien fue designado como nuevo comandante de esta unidad.

La actividad estuvo presidida por el general de brigada Roberto Vásconez Hurtado, comandante de la III.D.E "TARQUI", y las principales autoridades de El Oro, quienes acompañaron en la gestión del comando del Crnl. Medina.

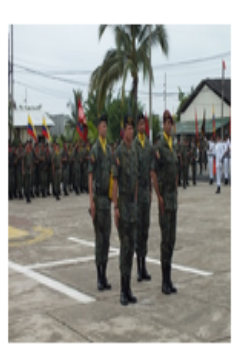

El comandante saliente agradeció al personal militar y civil el apoyo brindado

para la consecución de sus metas durante su gestión como la primera autoridad militar de esta provincia e hizo el llamado a todas las autoridades para que continúen trabajando mancomunadamente en apoyo al nuevo comandante.

#### Figura 34. Módulo de noticias

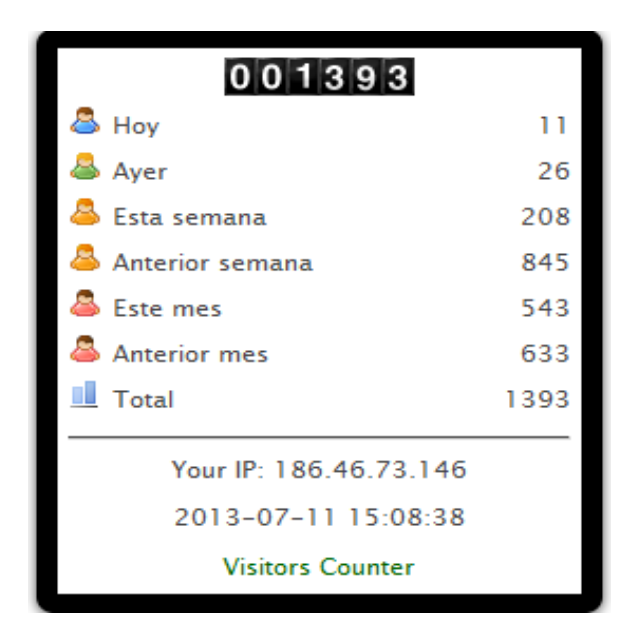

Figura 35. Módulo contador de visitas

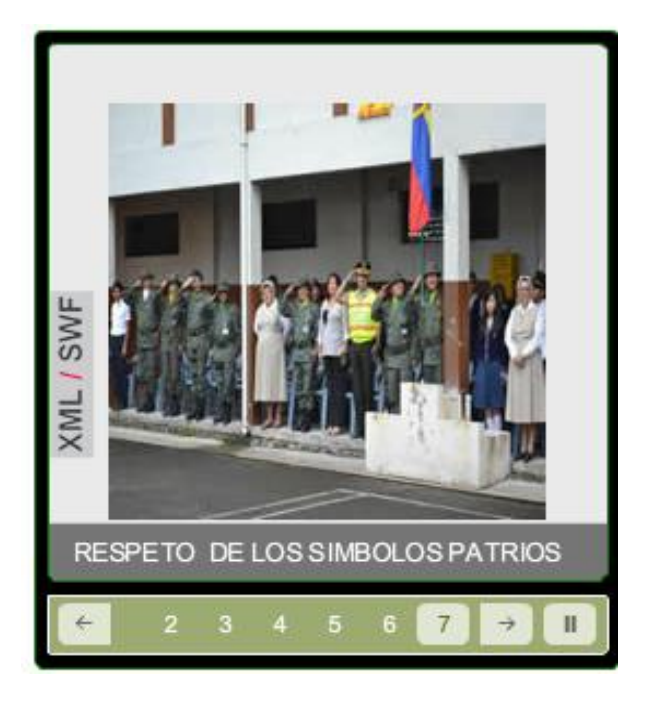

Figura 36. Módulo valores institucionales

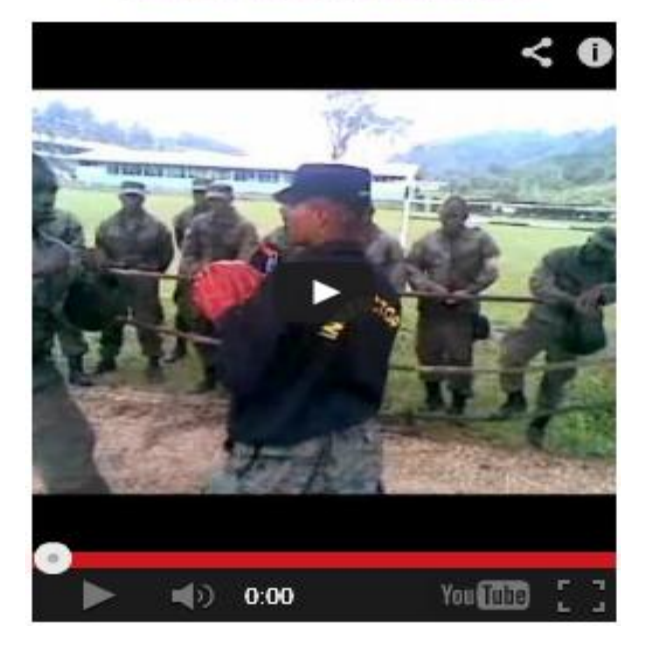

## **VIDEO INSTITUCIONAL**

Figura 37. Módulo video institucional ESINGM.

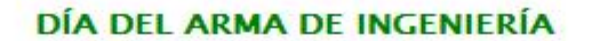

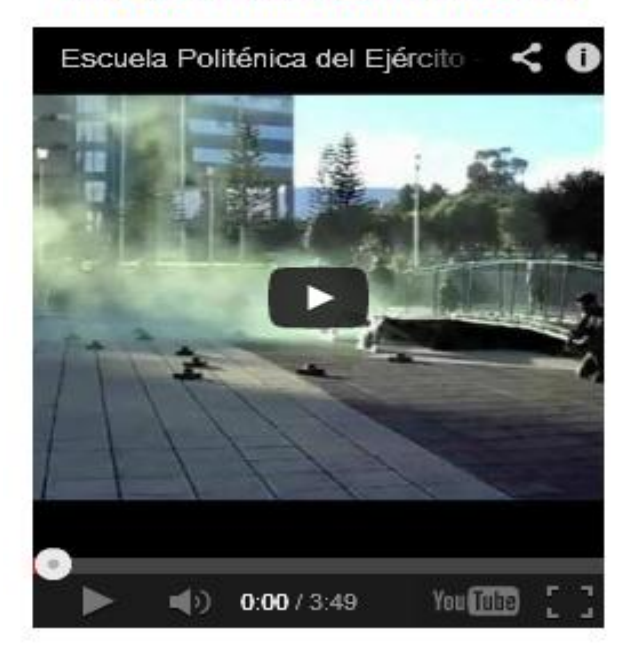

Figura 38. Módulo de video por el día del arma de Ingeniería.

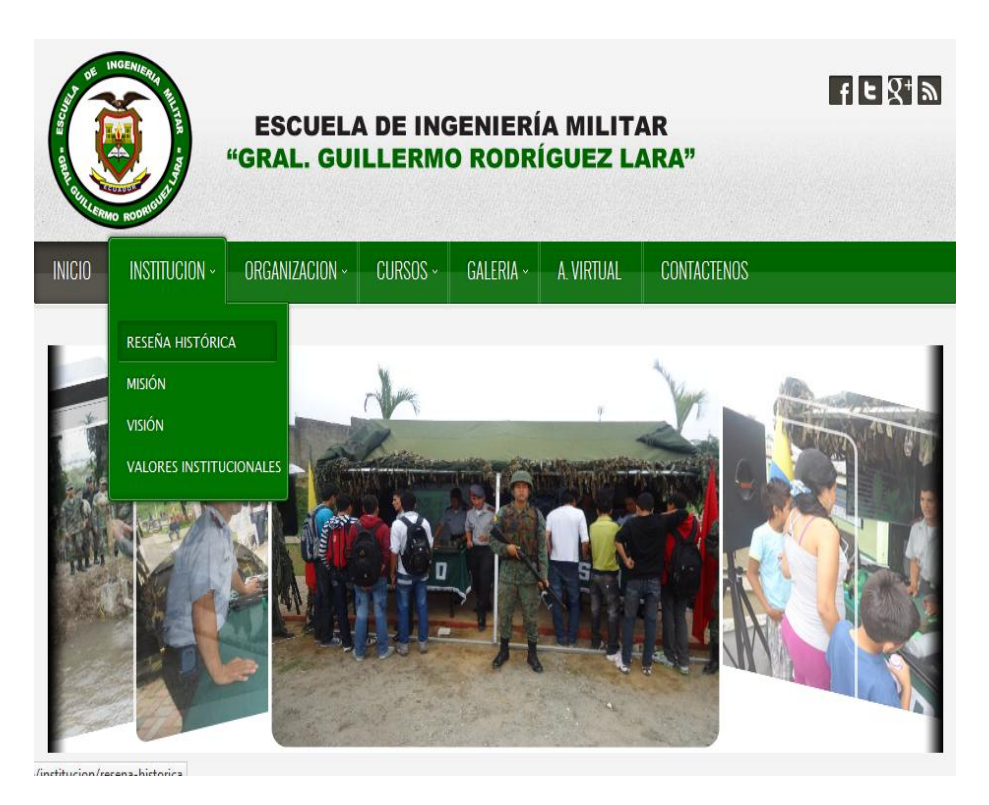

Figura 39. Submenú de del menú institución

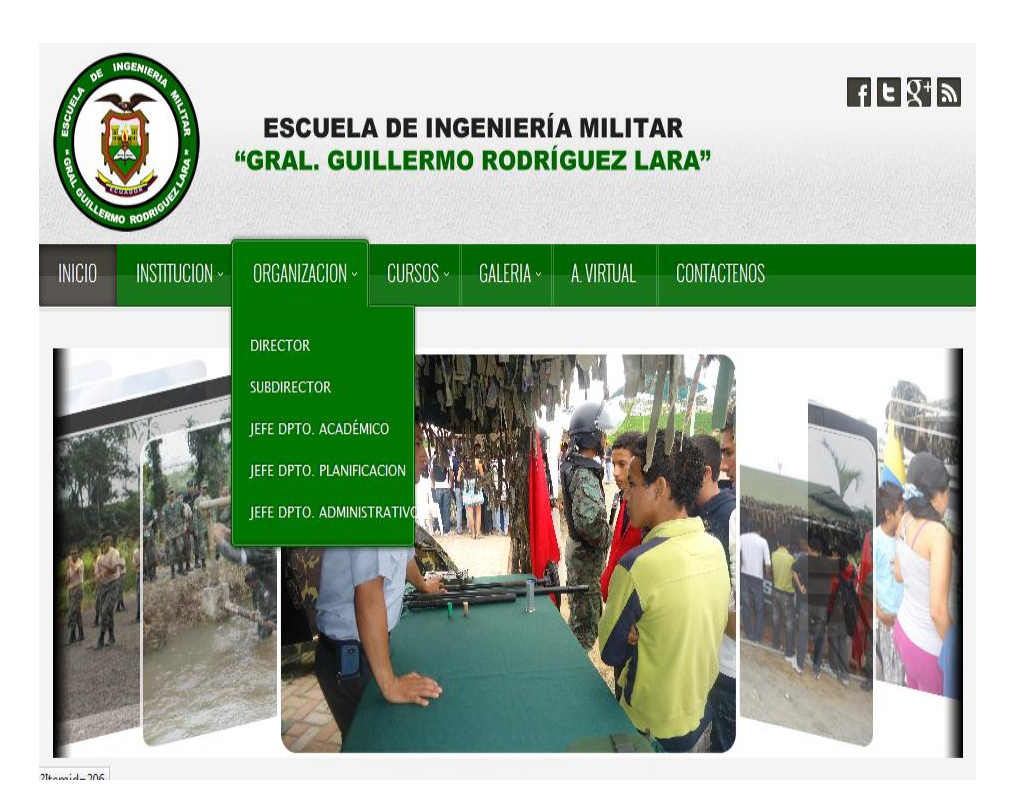

Figura 40. Submenús del menú organización.

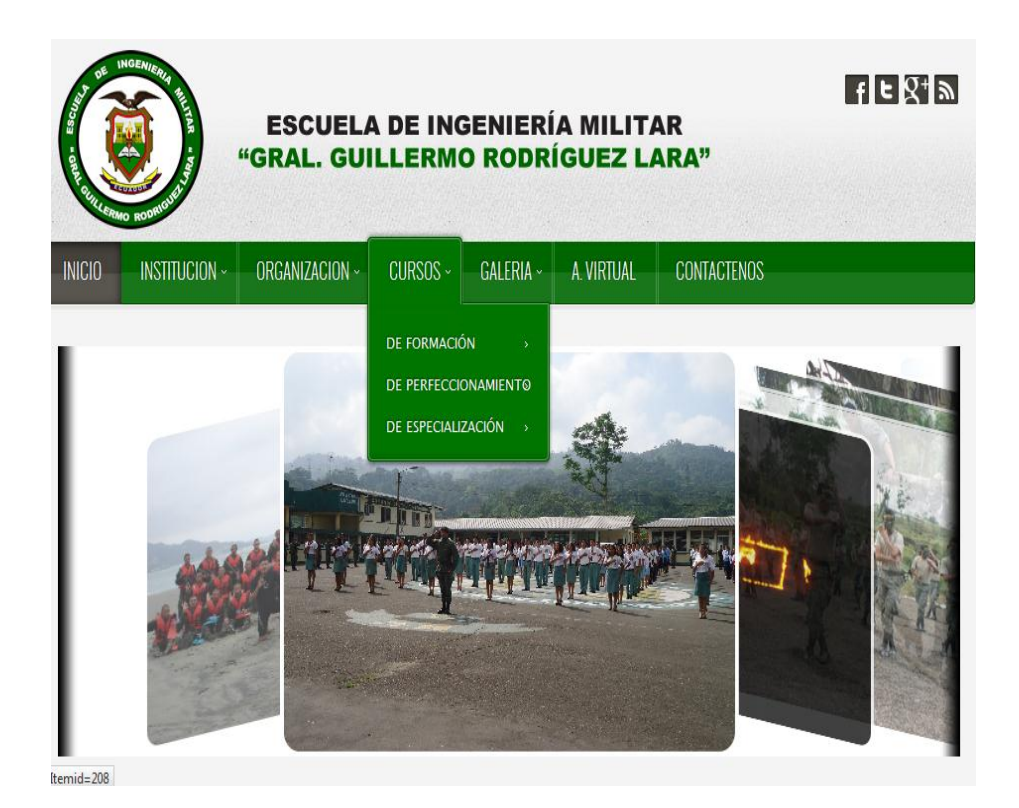

Figura 41. Submenús del menú cursos

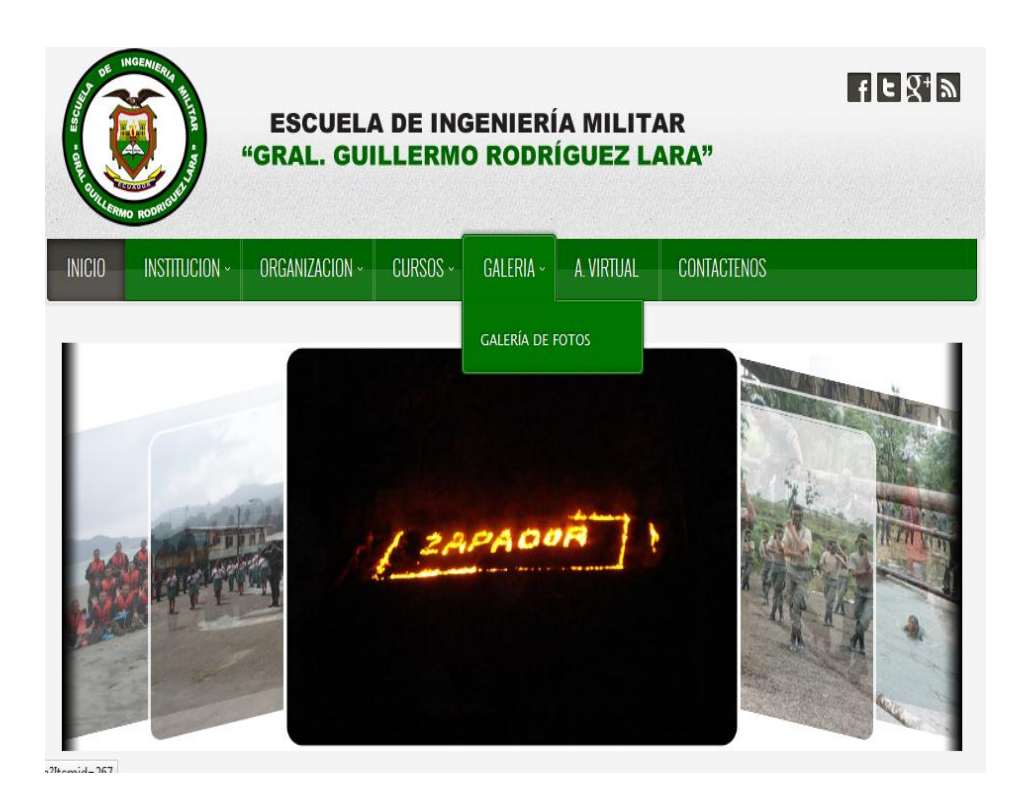

Figura 42. Submenú del menú galería.

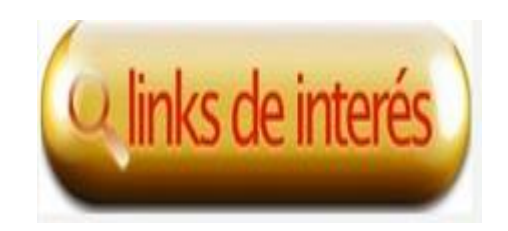

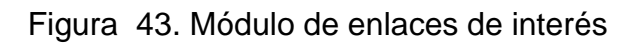

| GAI FRIA ~<br>A VIRTUAL<br>ORGANIZACION ~<br>CURSOS ~ | <b>CONTACTENOS</b>                                                 |        |                                         |                |                                                                                                    |
|-------------------------------------------------------|--------------------------------------------------------------------|--------|-----------------------------------------|----------------|----------------------------------------------------------------------------------------------------|
| Aula Virtual de la Esingm                             |                                                                    |        |                                         |                |                                                                                                    |
|                                                       |                                                                    |        |                                         |                |                                                                                                    |
|                                                       |                                                                    |        |                                         |                | $\Box$                                                                                                    |
| Materia de Compras Públicas                           | ◀                                                                  |        |                                         |                |                                                                                                    |
|                                                       |                                                                    |        |                                         |                | ٩                                                                                                    |
|                                                       | $\overline{2}$                                                     | 3<br>4 | 5                                       | $\overline{7}$ | 8<br>15                                                                                                    |
| Materia de Gestión por Procesos II                    | 16                                                                 | 17     | 19                                      |                | $21 \t22$                                                                                                    |
| Materia de Sepracso                                   | 23<br>30                                                           | 24     |                                         |                |                                                                                                    |
| Materia de Legislación Militar                        |                                                                    |        |                                         |                |                                                                                                    |
|                                                       |                                                                    |        |                                         |                |                                                                                                    |
|                                                       | Materia de Docencia Militar<br>Materia de Gestión por Proyectos II | 9      | <b>Aula Virtual</b><br>Calendario<br>10 | 11<br>18       | Usted no se ha autentificado. (Entrar)<br>Español - Internacional (es) -<br>junio 2013<br>Dom Lun Mar Mié Jue Vie Sáb<br>6<br>$12 \quad 13$<br>14<br>20<br>25 26 27 28 29 |

Figura 44. Menú A. Virtual cursos disponibles de la ESINGM.

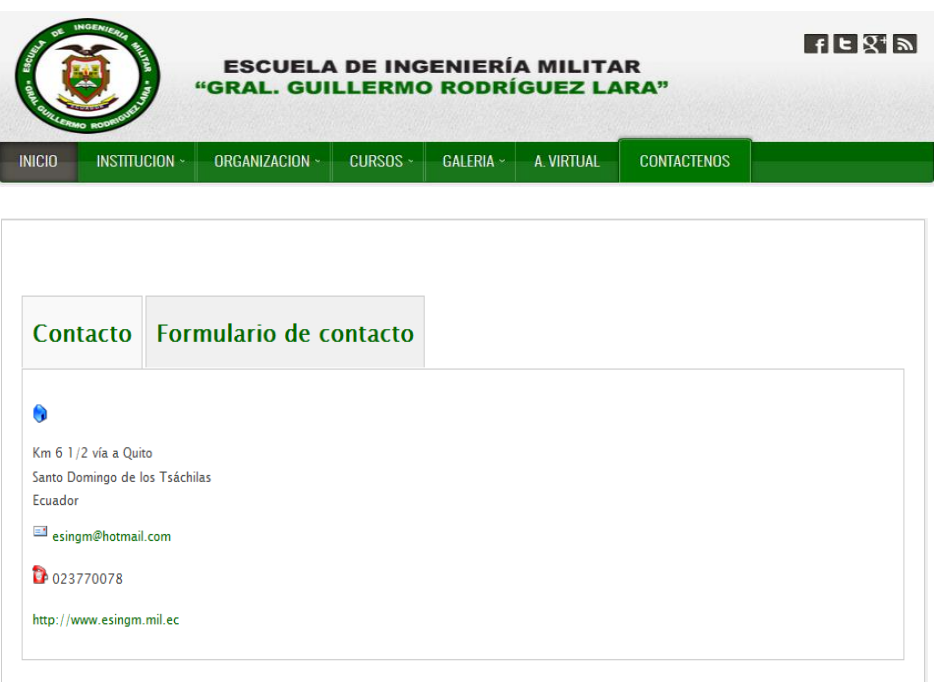

Figura 45. Menú de contáctenos